# **Boras, Luka**

## **Master's thesis / Diplomski rad**

**2016**

*Degree Grantor / Ustanova koja je dodijelila akademski / stručni stupanj:* **Josip Juraj Strossmayer University of Osijek, Department of Mathematics / Sveučilište Josipa Jurja Strossmayera u Osijeku, Odjel za matematiku**

*Permanent link / Trajna poveznica:* <https://urn.nsk.hr/urn:nbn:hr:126:221311>

*Rights / Prava:* [In copyright](http://rightsstatements.org/vocab/InC/1.0/) / [Zaštićeno autorskim pravom.](http://rightsstatements.org/vocab/InC/1.0/)

*Download date / Datum preuzimanja:* **2024-11-22**

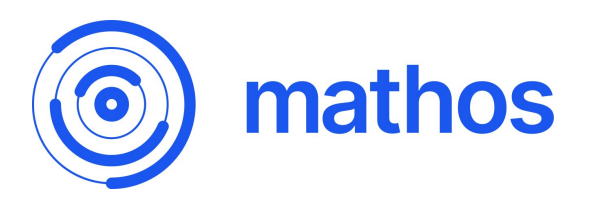

*Repository / Repozitorij:*

[Repository of School of Applied Mathematics and](https://repozitorij.mathos.hr) **[Informatics](https://repozitorij.mathos.hr)** 

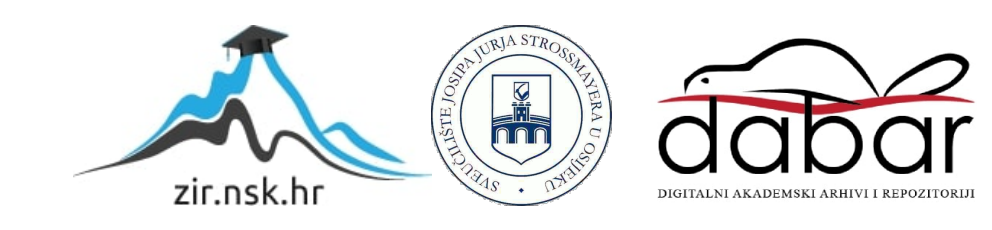

# Sveučilište J.J. Strossmayera u Osijeku Odjel za matematiku

# Luka Boras Web aplikacija - statistika u košarci

Diplomski rad

Osijek, 2016

# Sveučilište J.J. Strossmayera u Osijeku Odjel za matematiku

# Luka Boras

# Web aplikacija - statistika u košarci

Diplomski rad

# mentor: prof.dr.sc. Ninoslav Truhar sumentor: doc.dr.sc. Alfonzo Baumgartner

Osijek, 2016

# $\ddot{\text{SADRZAJ}}$

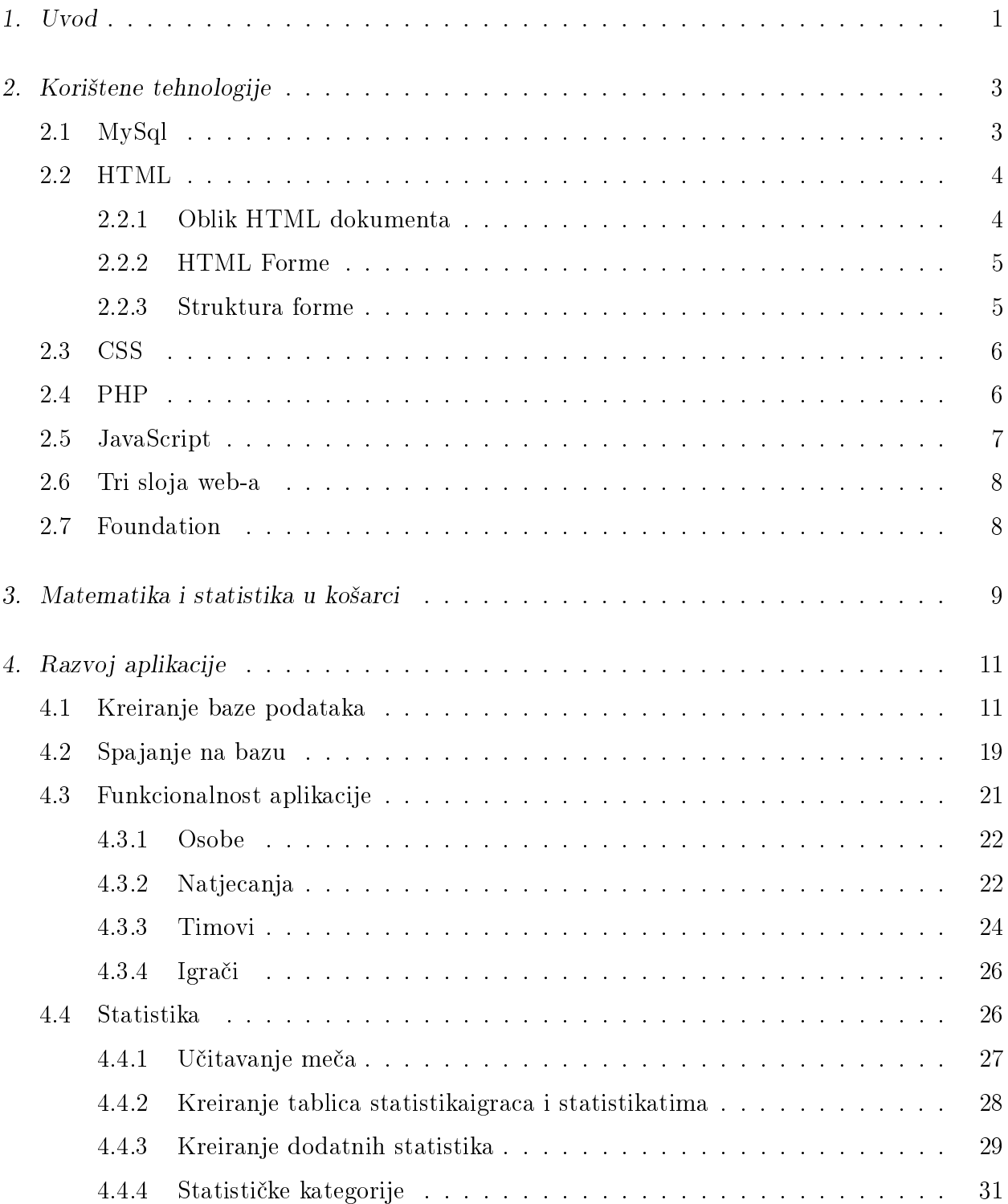

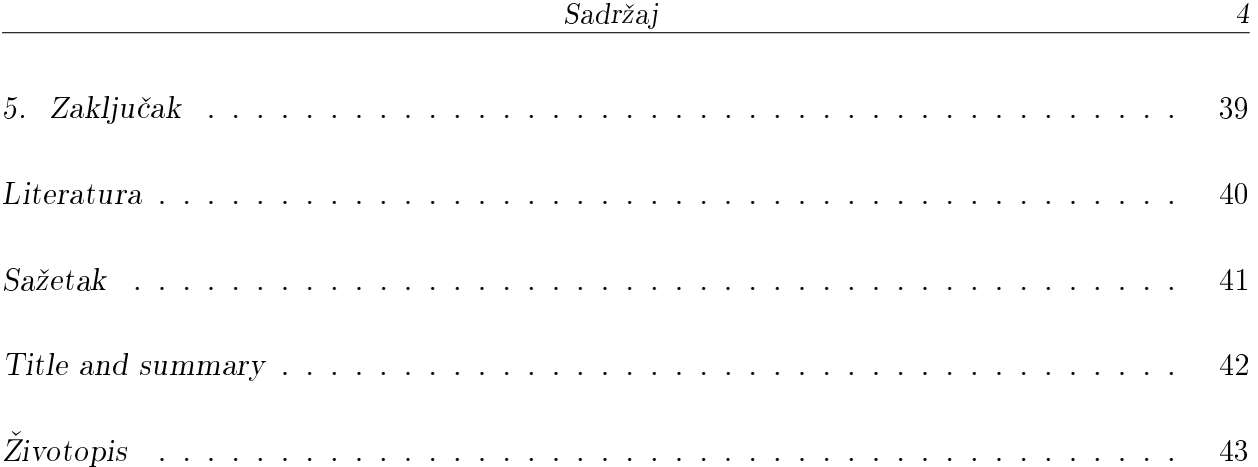

### 1. UVOD

<span id="page-5-0"></span>Statistika je alat koji nema namjeru potpuno zamjeniti prosudbu trenera i stručnog stožera nego služiti kao pomoć i nadopuna prosudbi te uputiti na činjenice koje ljudskom oku promaknu. Statistika na temelju jedne utakmice može treneru dati dodatni uvid i informacije koje može iskoristiti za pripremanje budućih treninga i utakmica. Korisna je i igračima jer mogu vidjeti objektivne informacije o svom učinku te raditi efikasnije na unaprjeđivanju svoje igre.

Generalno gledano, web aplikacija ovakvog tipa nije aplikacija za vođenje statistike, to jest dinamički unos podataka tokom utakmice, već je aplikacija koja će učitati izlaznu datoteku statistike £itave utakmice i potom unjeti sve potrebne podatke u bazu. Specijalno, u ovoj aplikaciji se radi o statistici u ko²arci. Omogu¢eno je i kreiranje, pregled i brisanje natjecanja, timova i igrača. Omogućen je pregled standardnih statističkih kategorija za igrače, mečeva i natjecanja i nekoliko nestandarnih statističkih pokazatelja.

Motiv za ovaj rad potječe od profesora Ninoslava Truhara koji je ljubitelj košarkaškog kluba KK Vrijednosnice Osijek te je meni, kao bivšem košarkašu, predložio ideju za izradu web aplikacije koja će se baviti statistikom u košarci.

KK Vrijednosnice Osijek je sudionik Prve Hrvatske Košarkaške lige te na svakoj utakmici ima statističare koji bilježe učinak timova i igrača. Web aplikacija - statistika u košarci za analizu koristi izlazne datoteke statistike £itavih utakmica koje su nastale na utakmicama spomenutog kluba.

U Americi, u NBA ligi koja je najja£a ko²arka²ka liga, ko²arka²ka statistika je veoma napredna i neizostavan je alat svakog trenera, menadžera, skauta i igrača. Osim osnovnih statističkih metoda koje se koriste i u Europi, koriste se i naprednije statističke metode koje korisnicima daju dodatne informacije i time unaprjeđuju košarkašku igru. Neke od naprednijih statisti£kih kategorija su implementirane u ovu aplikaciju.

U radu će biti opisane korištene tehnologije za izradu aplikacije, zatim će ukratko biti opisana ko²arka²ka igra i njena veza s matematikom i statistikom. Nakon toga ¢e se opisati koraci u razvoju aplikacije, funkcionalnost aplikacije te statistike koje se koriste u aplikaciji.

# 2. KORIŠTENE TEHNOLOGIJE

<span id="page-7-0"></span>U ovom poglavlju ćemo navesti i opisati tehnologije koje su korištene u razvijanju web aplikacije statistika u košarci. Biti će objašnjen razlog odabira ovih tehnologija i što nam one omogu¢uju, dok ¢e se u poglavlju [4](#page-15-0) na primjerima opisati mogu¢nosti i razultati ovih tehnologija. Prva tehnologija koja se koristila je MySql.

# 2.1 MySql

<span id="page-7-1"></span>Funkcioniranje modernih informacijskih sustava u današnjem svijetu nezamislivo je bez baza podataka. Ve¢ nekoliko desetlje¢a na podru£ju informacijske tehnologije koja se bavi sustavima baza podataka intenzivno se razvijaju kompleksni programski sustavi koji se nazivaju sustavi za upravljanje bazama podataka. Sustav za upravljanje bazama podataka služi za efikasno, sigurno i vremenski održivo upravljanje velikom količinom podataka.

MySql je najpopularniji svjetski program otvorenog koda za upravljanje relacijskim bazama podataka. Naro£ito se koristi za upravljanje bazama u web aplikacijama. Na primjer, web stranica <http://finance.yahoo.com> koristi MySql za upravljanje bazama financijskih podataka.

Relacijska baza podataka sprema podatke u odvojene tablice te ih ne stavlja u jednu veliku skupinu podataka što omogućuje brže i efikasnije upravljanje podacima. Tablice su povezane prema deniranim relacijama ²to £ini mogu¢im kombiniranje podataka iz nekoliko tablica na zahtjev. Kratica za SQL prestavlja Structured Query Language te, kao što i samo ime kaže, to je jezik za strukturirane upite nad relacijskim bazama podataka.

U poglavlju [4.1](#page-15-1) ¢e na primjeru biti obja²njen model entiteta i veza.

### 2.2 HTML

<span id="page-8-0"></span>Kao i u pisanom tisku, i na internetu je do²la potreba za ²to urednijim i preglednijim na-  $\check{c}$ inom prikaza teksta. Odjeljci, paragrafi, prostori za slike, grafovi i tablice; HTML, što je kratica za HyperText Markup Language, nam omogu¢uje ovakve radnje. Hypertext predstavlja metodu prema kojoj se korisnik kre¢e po internetu - klikanjem na poseban tekstualni zapis koji se naziva hyperlink i koji vodi na idu¢u stranicu. Rije£ hyper ozna£ava da kretanje po linkovima nije linearno, tj. korisnik odlu£uje koje ¢e stranice posjetiti.

Dokumenti na internetu su formatirani u markup jeziku. To je jezik kojim ra£unalu dajemo instrukcije za način na koji želimo da prikaže tekst na koji se instrukcije odnose. Te instrukcije nazivamo HTML elementi te ih HTML koristi za opis strukture stranice. Elementi postoje za objekte poput naslova, paragrafa, tablica i ostalih koji se nalaze u HTML dokumentu. HTML element se sastoji od po£etnog taga koji ozna£ava po£etak elementa, jednog ili više atributa, dodatnog neobveznog sadržaja te završnog taga. Tagovi su instrukcije koje govore internet pregledniku način na koji treba oblikovati njihov sadržaj. Tagovi su oblika <tag>. Na primjer, kada preglednik u£itava HTML dokument te kada dođe do taga  $\langle \text{body}\rangle$ , zna da sve što dalje učitava dok ne dođe do taga  $\langle \text{body}\rangle$  pripada elementu body, to jest tijelu HTML dokumenta. Atributi definiraju svojstva elemenata. Na primjer, element slika sadrži atribut izvor slike koji definira lokaciju slike. Atributi daju pregledniku daljnje instrukcije za djelovanje elementa na svoj sadržaj. Nekad su atributi nužni, kao u primjeru elementa slika, jer preglednik bez atributa izvor slike ne može znati izvor.

#### 2.2.1 Oblik HTML dokumenta

<span id="page-8-1"></span>HTML dokument započinje tagom  $\langle\{\rm htm}\rangle$  i završava tagom  $\langle\{\rm htm}\rangle$  što pregledniku ozna-£ava po£etak i kraj HTML dokumenta. HTML dokument se sastoji od zaglavlja, ozna£enog elementom <head>, i tijela koje je označeno elementom <br/> <br/> <br/> <br/> Zaglavlje sadrži osnovne podatke o dokumentu koji se ne prikazuju u prozoru preglednika dok tijelo dokumenta sadrži podatke koji se formatiraju tagovima i prikazuju u prozoru preglednika.

U tijelu dokumenta pomoću tagova možemo odrediti naslov dokumenta, prikazati paragrafe, promjeniti izgled teksta ili pojedinih riječi, napraviti liste, kreirati linkove na druge stranice, dodati slike, tablice, video i forme.

#### 2.2.2 HTML Forme

<span id="page-9-0"></span>Tradicionalno, forma ili obrazac predstavlja papir koji sadrži prazne odjeljke namjenjene za popunjavanje. HTML posuđuje taj koncept te forma u HTML dokumentu služi za prikupljanje informacija posjetitelja stranice. Na primjer, želimo li prijaviti prebivalište, trebamo ispuniti obrazac za prijavu prebivališta i priložiti ga Ministarstvu unutarnjih poslova. U tu svrhu nam treba papirnata forma s poljima koja trebamo ispuniti. HTML nam omogu¢uje pravljenje takve forme u digitalnom obliku gdje bi korisnik mogao ispuniti HTML formu i poslati istu na server ²to bi potom u²lo u bazu podataka Ministarstva unutarnjih poslova.

Forma se može pojaviti u obliku logina korisnika, jednostavnog pretraživača stranice ili pak u obliku složenijeg obrasca pri apliciranju za neuseljeničku vizu. HTML forma daje skup elemenata koji prikupljaju podatke korisnika.

Izgledom, forma se sastoji od prozora ili razli£itih oblika koji korisniku omogu¢avaju upisati ili odabrati informacije. Dane informacije se klikom na gumb pošalji šalju na server. Server kada primi podatke, obrađuje ih te se ti podaci dalje po potrebi koriste.

### 2.2.3 Struktura forme

<span id="page-9-1"></span>Forma se označava tagom <form>. Sadrži atribute action te uobičajeno method i id. Action atribut je obvezan te njegova vrijednost predstavlja URL za stranicu na serveru koja ¢e primiti podatke kada forma bude poslana. Forma može biti poslana jednom od dvije metode: get ili post. Get metoda slanja je zadana te je bolja za kra¢e forme i kada se ne dodaju informacije koje se trebaju dodati u ili izbrisati iz baze podataka. Post metoda je bolja za upload datoteka, velike forme, povjerljive podatke te komuniciranje s bazom podataka. Id atribut se koristi za razlikovanje forme od ostalih elemenata na stranici.

Element <input> se koristi za kreiranje različitih kontrola forme. Sadrži atribut type koji određuje o kakvom tipu unosa je riječ. Tip inputa može biti tekst, šifra, duži tekst, radio button, checkbox, padajuća lista, okvir s više izbora, ili pak okvir za unos datoteke ili slike. Bitan tip inputa je submit, na čiji se klik forma šalje serveru.

U poglavlju [4.2](#page-23-0) ¢e na primjeru biti opisano funkcioniranje forme.

### 2.3 CSS

<span id="page-10-0"></span>Cascading Style Sheets (CSS) je ono što koristimo da bi dodali stil HTML dokumentu. CSS dokument je tekstualni dokument koji sadrži jedno ili više pravila koja kažu pregledniku kako oblikovati elemente na HTML stranici. Pravilo se sastoji od selektora koji određuje element na koji ¢emo primjeniti stil i deklaracije koja izri£e koji stil primjeniti. Postoje mnoga svojstva CSS-a, kao svojstva za pozicioniranje i određivanje veličine elemenata. Na primjer, pomoću CSS-a se može odrediti boja pozadine stranice ili postaviti pravilo da svi naslovi prvog reda budu plave boje i podebljani.

CSS nam omogućuje: uređivanje fontova, teksta, linkova, margina, granica, širine i dužine, određivanje boje te pozicioniranje elemenata. Ukratko, koristeći CSS možemo profesionalno urediti web stranicu.

## 2.4 PHP

<span id="page-10-1"></span>PHP je programski jezik otvorenog koda za kreiranje dinami£kih, interaktivnih web stranica. Dinamičke i interaktivne web stranice su one čiji se sadržaj mijenja automatski svaki put kada se stranica gleda. Kontrast toga su statične web stranice, kao HTML dokument koji, kada se pregledava, izgleda svaki put isto. Primjerice, upotrebom isključivo HTML dokumenta, bez obzira na radnje posjetitelja stranice, uvijek će biti prikazan isti sadržaj unaprijed napisanog HTML dokumenta. Promjena je mogu¢a jedino ako se modicira sam HTML dokument. Dok kori²tenjem PHP-a moºemo posti¢i da se ista web stranica prikazuje u ovisnosti o okolnostima i na£inu djelovanja posjetitelja stranice. PHP programi se izvode na web serveru. Jedna od ključnih značajki PHP-a je mogućnost ugnježđivanja PHP koda unutar HTML web stranica što omogućuje brzo kreiranje dinamičkog sadržaja. Sve što treba napraviti jest staviti PHP kod između izraza početka s oznakom <?php i kraja s oznakom ?> unutar HTML dokumenta.

PHP je rekurzivni akronim koji stoji za PHP: Hypertext Predprocessor, što znači da je njegova svrha procesiranje informacija i stvaranje HTML dokumenta kao rezultat.

PHP je skriptni jezik £ije se skripte uglavnom pokre¢u na web serveru. Nadalje, PHP kod je obično procesiran pomoću PHP interpretera, koji procesira samo kod između granica koda za PHP.

Proces pokretanja PHP skripte na web serveru izgleda ovako:

- 1. Posjetitelj zatraži pristup određenoj web stranici. Također, posjetitelj može poslati odreene podatke web serveru, na primjer pomo¢u poslane forme.
- 2. Web server prepoznaje zatraženu web adresu kao PHP skriptu i upućuje PHP mehanizam da procesira i pokrene skriptu.
- 3. Skripta je pokrenuta te kada je gotova, obično šalje HTML stranicu web pregledniku koju potom posjetitelj vidi na svom zaslonu.

Razni oblici interesantnih zadataka se mogu obaviti kad se PHP skripta pokrene, na primjer:

- Čitanje i procesiranje sadržaja web forme koju je poslao posjetitelj
- $\bullet$  Citanje, pisanje i kreiranje datoteka na web serveru
- Rad s podacima iz baze podataka koja je pohranjena na web serveru
- Dohva¢anje i procesiranje podataka s drugih web stranica
- $\bullet$  Kreiranje dinamične grafike

PHP je odličan izbor za kreiranje web stranica jer ima podršku za baratanje mnogim bazama podataka, neovisan je o operativnom sustavu te je besplatan.

### 2.5 JavaScript

<span id="page-11-0"></span>JavaScript je bitan programski jezik jer je jezik web preglednika. Njegova veza s web preglednikom ga čini jednim od najpopularnijih programskih jezika na svijetu. Unatoč njegovoj popularnosti i ra²irenosti, mnogi mu zamjeraju njegovu preveliku otvorenost. Naime JavaScript prihvaća većinu koda bez velikih ograničenja te se može dogoditi da ga interpretira na pogrešan način bez javljanja greške, što otežava detekciju problema i grešaka.

JavaScript je dinami£ki, interpreterski programski jezik. Zajedno s HTML-om i CSS-om je jedna od tri središnje tehnologije za proizvodnju web stranica. Mnoge web stranice ga upotrebljaju i podržan je od strane svih modernih internet preglednika.

U današnje vrijeme puno toga se može učiniti bez JavaScripta. Koristeći HTML i CSS mogu se stvoriti kompleksni i vizualno atraktivni dokumenti. No, koliko god ti dokumenti bili kompleksni, oni će biti statički. S JavaScriptom dobivamo moć oživljavanja stranice, to jest gibanja i animacija. JavaScript je jezik kojim će se najviše koristiti web dizajneri.

## 2.6 Tri sloja web-a

<span id="page-12-0"></span>Web dizajneri su shvatili da prilikom slaganja koda, web stranica radi tri osnovne stvari:

- 1. Opisuje sadržaj stranice
- 2. Specificira prikaz tog sadržaja
- 3. Kontrolira ponašanje tog sadržaja

Također, shvatili su da trebaju držati te tri vrste koda odvojenima što čini posao lakšim. Za sadržaj se brine HTML, za prikaz sadržaja CSS dok se JavaScript brine za ponašanje sadržaja (interaktivnost i dinamičnost stranice).

Svaki JavaScript program dizajniran za pokretanje u web pregledniku mora biti priložen dokumentu. JavaScript se ve¢inom koristi za HTML. Da bi uklju£ili JavaScript kod na HTML stranicu, trebamo dodati <script> tag unutar zaglavlja dokumenta.

### 2.7 Foundation

<span id="page-12-1"></span>U programiranju, framework možemo zamisliti kao potprogram unutar programskog jezika koji pruža temelj na kojem programeri mogu graditi programe za određenu platformu. Korištenjem frameworka korisnik lakše dolazi do programerskih rješenja.

Foundation je front end framework koji pruža HTML i CSS komponente korisničkog sučelja, uzorke i isječke koda, uključujući tipografiju, forme, dugmad, navigaciju i ostale komponente sučelja, kao i opcionalna proširenja za JavaScript. On čini dizajniranje responzivnih (uzvratnih) web stranica, aplikacija i emaila za bilo koji uređaj jednostavnim i kvalitetnim. Foundation je semantički, čitljiv, fleksibilan i podesiv. Neprestano se dodaju novi izvori i isječci koda, uključujući praktične HTML uzorke za pomoć pri početku.

# <span id="page-13-0"></span>3. MATEMATIKA I STATISTIKA U KOŠARCI

Od kad sport postoji, matematika je bila usko vezana za njega. Cak i na najosnovnijim razinama. Sam natjecateljski duh proizlazi iz matematike. Moralo je postojati egzaktno mjerilo efikasnosti igre jer, ipak, ljepota igre je subjektivna. Mjerilo efikasnosti postaju brojevi. Onaj koji ima veći broj bodova pobjeđuje. Pobjeda motivira igrača i daje mu natjecateljski duh.

Uzmimo za primjer sport na kojemu je naglasak u ovom radu - košarku. Matematika se prvi put spominje pri mjerenju rezultata. Tko je zabio vi²e poena na kraju me£a je pobjednik. No, osim te osnovne potrebe za pronalaženjem pobjednika jednog meča, matematika je s vremenom sve više otkrivala različite detalje vezane za sportski tim, pojedinca, utakmicu, suca ili sli£no.

Kroz razvoj ko²arka²ke igre, radi dinami£nosti i ve¢e zanimljivosti donesena su mnoga pravila. Pravila su donjela timovima i igra£ima ponekad ograni£enja a ponekad prednosti. U sva pravila je uključena matematika. Na primjer, u Europi je pravilo da se jedna košarkaška utakmica sastoji od £etiri £etvrtine od kojih svaka traje po deset minuta. Nadalje, igraju dvije ekipe sastavljene od pet igra£a na terenu dok su ostali igra£i (obi£no jo² sedam) zamjene. Zamjene se mogu obavljati neograni£eno, ali samo kad je sat zaustavljen, to jest kad igra nije aktivna. Ovdje se javlja statistička kategorija broj minuta u igri tokom utakmice. Kad se zabije ko² unutar linije za tri poena, to ekipi donosi dva poena, a izvan te linije tri poena. Slobodno bacanje vrijedi jedan poen i igra£ dobiva priliku poentirati s linije slobodnog bacanja kad je fauliran. Nadalje, igrač nakon načinjenog petog faula ne smije više biti u igri. Naslućujemo da se za svakog igrača može bilježiti njegov učinak. Na taj način vidimo kako se statistika uplela u košarku.

Osim navedenih kategorija za koje su temeljem pravila igre nastale statičke kategorije postoje i mnoge druge statističke kategorije. Sve što se može izvesti iz pravila ili donosi informacije o igraču ili timu može biti statistička kategorija. Ostale standardne statističke kategorije za igrača u meču su promašeni šutevi na koš, promašena slobodna slobodna bacanja, napada£ki skokovi, obrambeni skokovi, asistencije, izgubljene lopte, ukradene lopte, blokade, ukupni poeni. Postoji i statistika tima u me£u, a ona se dobije kad se zbroje pojedinačni učinci svih igrača jednog tima. Postoji i statistika igrača na temelju više mečeva. Na taj način dobijemo prosječni učinak igrača. Na analogan način dobijemo i prosječnu statistiku tima.

Sportska statistika danas je u svijetu postala važna i popularna znanost. Sportski stručnjaci i treneri koriste se statisti£kim podacima kako bi unaprijedili svoje igra£e i timove, ali i za uočavanje vrlina i slabosti protivničkih timova. Statistika ne može reći sve o meču, o svakom igraču i timu, njen zadatak je da pomogne, olakša i bude dopuna stvarnom doživljaju.

U Sjedinjenim Američkim Državama je upotreba statistike u sportu na veoma visokom stupnju i pridaje joj se veliki značaj. Pomaže trenerima, igračima i stručnjacima u svakodnevnoj profesiji. Ljubiteljima sporta pruža izvor zabave. Na temelju statistike se biraju oni najbolji te dodjeljuju nagrade. Statistika je postala bitna i neizostavna.

Svrha ovog rada je pregledna aplikacija koja omogućuje praćenje statističkih učinaka za natjecanja, timove i igrače. Moguće je kreirati, promjeniti i ukloniti natjecanja, timove i igra£e. Mogu¢e je dodati timove natjecanjima a igra£e timovima.

Aplikacija za vođenje košarkaške statistike omogućuje statističaru unos statističkih podataka promatrajući utakmicu. Ona sadrži sučelje gdje statističar klikom ili pritiskom na gumb može upisati određeni statistički podatak. Ova aplikacija nije takvog tipa, ali je usko povezana s takvom aplikacijom. Ova aplikacija omogu¢uje u£itavanje play-by-play datoteke meča. Play-by-play datoteka je datoteka koja u sebi sadrži svaki unos podataka od strane statističara na jednoj utakmici korištenjem statističkog programa za vođenje statistike. Iz zabilježenih podataka se mogu dokučiti razne informacije, više ili manje standardne pri standardnim statističkim obradama podataka. Učitavanjem takvih datoteka, aplikacija stvara tablice za razne statističke kategorije koje će biti detaljnije opisane u poglavlju [4.3.](#page-25-0)

## 4. RAZVOJ APLIKACIJE

<span id="page-15-0"></span>Prvo se javila ideja za pravljenje web aplikacije koja se bavi unosom, pregledom i obrađivanjem datih statisti£kih podataka detaljnije opisana u uvodu. Nakon ideje i odluke za pravljenjem aplikacije takve vrste, usljedila je konstrukcija prikladne baze podataka u MySql-u. Potom je korišten već navedeni Foundation framework kao kostur za izgradnju web aplikacije. CSS se koristio za definiranje stila izgleda određenih elemenata web stranice. PHP je omogu¢io interakciju korisnika i servera te komunikaciju aplikacije s bazom podataka. JavaScript je malo korišten za dinamičke radnje na stranici. U nastavku će ovi koraci biti potanje opisani.

### 4.1 Kreiranje baze podataka

<span id="page-15-1"></span>Baza je kreirana prema principima relacijskih baza podataka. 1970. godine E.F. Codd je objavio revolucionaran £lanak koji je donio prekretnicu u razvoju sustava za upravljanje bazama podataka. Codd je pretpostavio da podatke treba prezentirati pomo¢u tablica koje je nazvao relacijama.

Dizajniranje logi£ke sheme podataka je napravljeno pomo¢u modela entiteta i veza koji uklju£uje sljede¢a tri osnovna elementa:

- Entitet, koji je apstraktni pojam te, zajedno s drugim objektima iste vrste, čini skup entiteta;
- Atribut, koji je svojstvo entiteta i pripada nekom skupu entiteta;
- Veze, koje opisuju odnos između dva ili više skupova entiteta.

Spomenuti model se na koncu pretvara u relacijsku bazu koja je spremna za upite nad bazom. U modelu entiteta i veza baza podataka se prikazuje pomo¢u dijagrama entiteta i veza. Na njemu grafički prikazujemo skupove entiteta, njihove atribute i veze među njima.

Skup entiteta ¢emo na dijagramu entiteta i veza ozna£avati tablicom, stoga ¢emo nadalje skup entiteta poistovjetiti s nazivom tablica. Na slikama ¢e na vrhu tablice stajati naziv tablice dok ¢e se ispod tablice nalaziti nazivi atributa.

Prva kreirana tablica u promatranoj bazi podataka je osoba, izgled tablice vidimo na slici [4.1.](#page-16-0) To je skup entiteta koji služi za prijavu osobe određene uloge koja će time dobiti pristup određenom dijelu aplikacije. Ovaj skup entiteta postoji sam za sebe, to jest nije povezan s drugim tablicama.

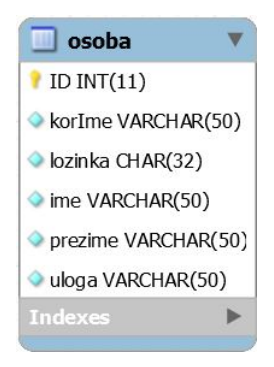

Slika 4.1: Tablica osoba

<span id="page-16-0"></span>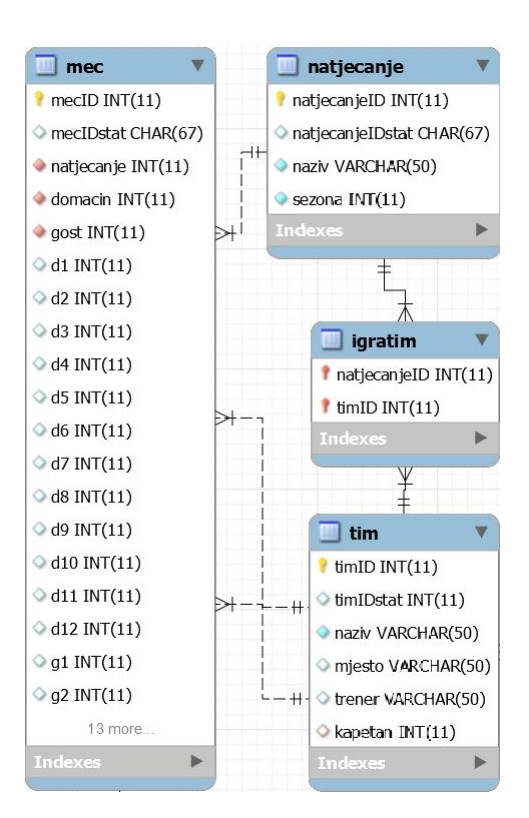

<span id="page-16-1"></span>Slika 4.2: Veza tablica natjecanje, mec i tim

Sljedeće što je trebalo načiniti u izradi aplkacije bila je tablica natjecanje. Tablica natje-

canje nam omogućuje unos, pregled i promjenu postavki natjecanja. Na nju se vežu tablice  $tim i$  mec kao što vidimo na slici [4.2.](#page-16-1)

Veza između natjecanja i tima je tipa *više na prema više* jer u jednom natjecanju može sudjelovati više timova a i jedan tim može biti sudionik u više natjecanja. Zbog te veze je nastala tablica *igratim* koja služi kao posrednik između tablica *tim* i natjecanje.

Tablica mec se veže za natjecanje jer se meč odvija unutar natjecanja. Ta je veza tipa 1 na prema više jer se jedan meč odvija u sklopu jednog natjecanja, dok se u jednom natjecanju može odviti više mečeva.

Tablica mec je s tablicom tim u vezi 2 na prema više jer jedan tim može igrati više me£eva, dok jedan me£ igraju dva tima, doma¢in i gost. Primjetimo da se na slici [4.2](#page-16-1) ne vide svi atributi tablice mec. Osim atributa natjecanje, domacin i gost, tablica mec sarži kao atribute ID-ove dvanaestorice igrača domaće ekipe, dvanaestorice igrača gostujuće ekipe te atribute sudac, mjesto i vrijeme.

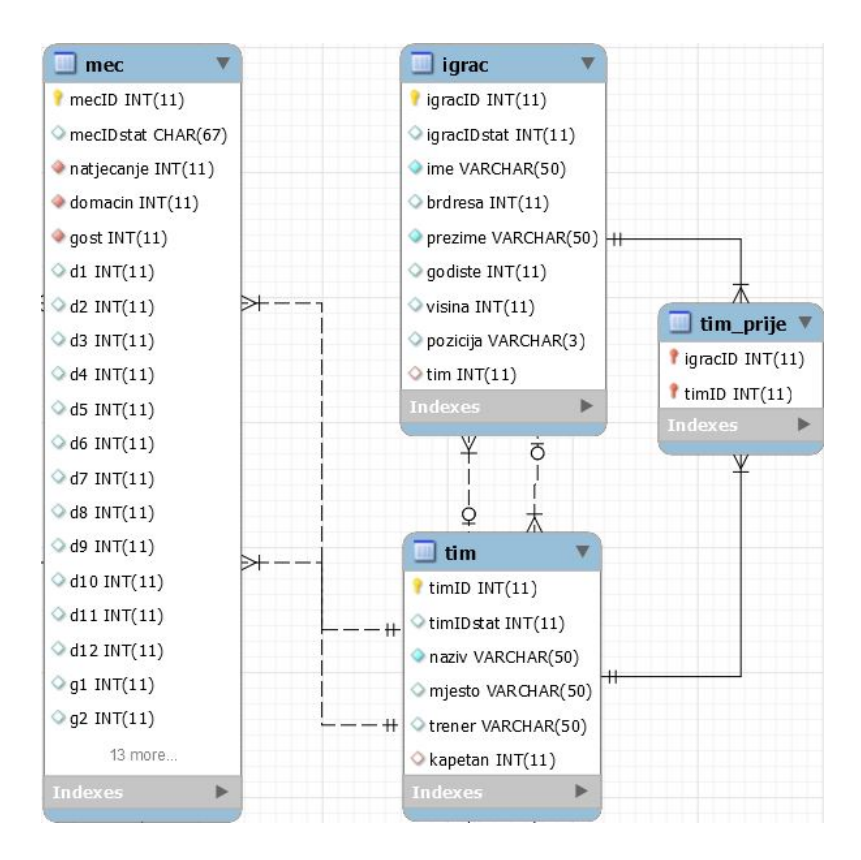

<span id="page-17-0"></span>Slika 4.3: Veza tablica tim, igrac i mec

Nadalje, na tablicu *tim* se vežu tablice *igrac* i mec (slika [4.3\)](#page-17-0).

Tablica *igrac* je s tablicom *tim* u vezi 1 na prema više jer jedan tim sadrži više igrača. dok jedan igrač može pripadati samo jednom timu.

No, tablica tim je preko atributa kapetan, istovremeno, u vezi s tablicom igrac 1 na prema 1 jer tim sadrži jednog kapetana koji je igrač a jedan igrač može biti kapetan u samo jednom timu.

Također, zbog mogućnosti da igrač promjeni tim je kreiranja tablica *tim prije*. Na primjer, ukoliko je igrač s ID-om igracID u prošlosti igrao u timu s ID-om timID, uređeni par (igracID, timID) ¢e se nalaziti u tablici tim\_prije.

Na tablicu mec se veže tablica *dogadjaj* i to po vezi tipa 1 na prema više jer jedan doga-daj pripada jednom meču dok jedan meč sadrži više događaja (slika [4.4\)](#page-18-0).

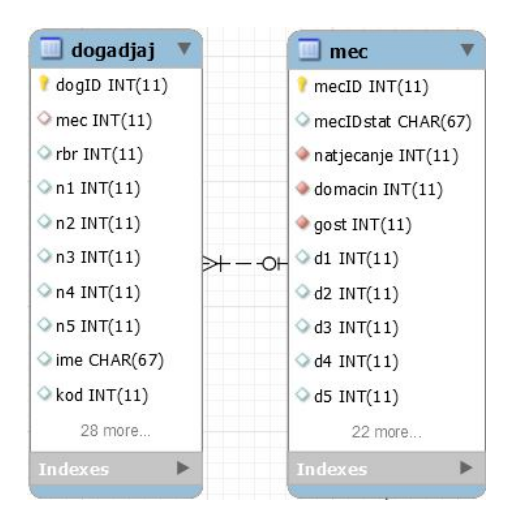

<span id="page-18-0"></span>Slika 4.4: Veza tablica mec i dogadjaj

Promotrimo tablicu *dogadjaj*. Ona je značajna tablica kod učitavanja statistike. U tablici [4.1](#page-19-0) su opisani atributi tablice dogadjaj. Tablica dogadjaj ima ukupno 38 atributa. Ideja za atribute tablice dogadjaj je nastala parsiranjem .DAT datoteka koje se nalaze u arhivi Košarkaškog Kluba Vrijednosnice Osijek. Te datoteke su izlazne datoteke koje su dobivene korištenjem web aplikacije FULLCOURT® [\(http://www.fullcourtstats.com/\)](http://www.fullcourtstats.com/). Svaka datoteka sadrži podatke svakog unosa koji je statističar unio za vrijeme jedne utakmice.

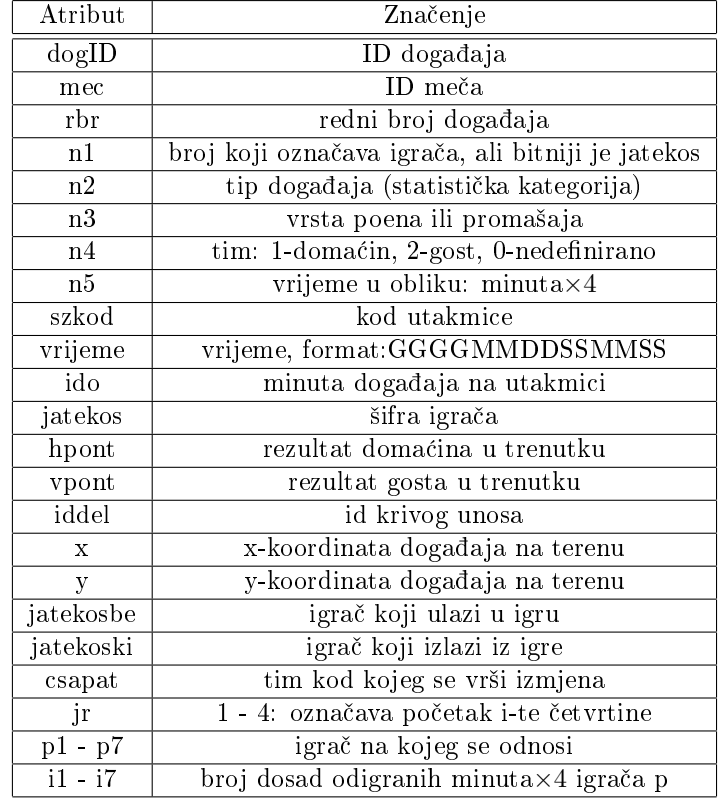

<span id="page-19-0"></span>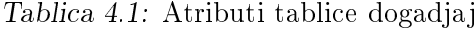

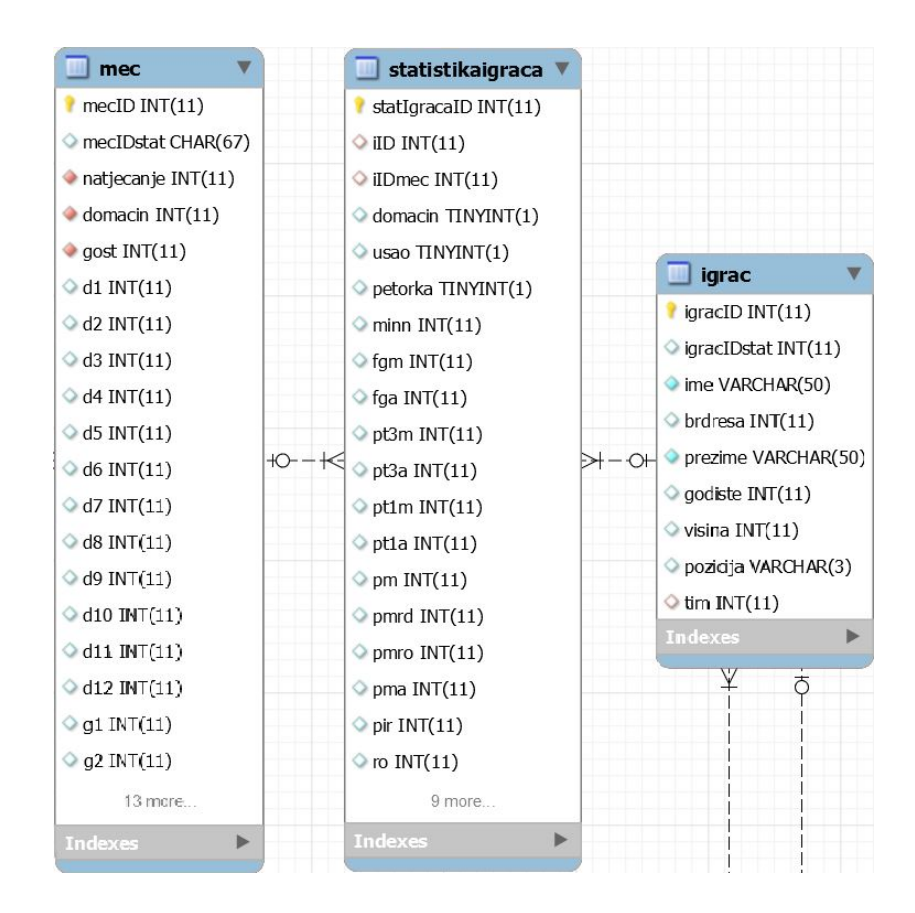

Slika 4.5: Veza tablica mec, statistikaigraca i igrac

Tablica *dogadjaj* sadrži sve informacije o mečevima. Iz tih informacija izvodimo statističke kategorije i korisne informacije. Iz tablice *događjaj* su izvedene tablice statistikaigraca i statistikameca. Ove dvije tablice se pune pomo¢u upita na tablicu dogadjaj.

Tablica statistikaigraca je vezana s tablicama igrac i mec jer je potrebno znati o kojem je meču i igraču riječ da bi se znala statistika igrača za određeni meč.

U tablici [4.2](#page-20-0) vidimo atribute tablice *statistikaigraca*. Korištenjem ove tablice se kreira tablica za statistiku me£a u web aplikaciji.

<span id="page-20-0"></span>

| Atribut                  | Značenje                            |
|--------------------------|-------------------------------------|
| $\text{statIgraca}$      | ID statistike igrača                |
| iID                      | ID igrača                           |
| iIDmec                   | ID meča                             |
| domacin                  | $1$ -domaćin, 0-gost                |
| usao                     | 1-ušao u igru, 0-nije               |
| petorka                  | 1-u početnoj petorsci, 0-nije       |
| minn                     | $b$ roj odigranih minuta $\times 4$ |
| fgm                      | ubačaji iz igre                     |
| $\overline{fga}$         | pokušaji iz igre                    |
| pt3m                     | ubačaji za 3 poena                  |
| pt3a                     | pokušaji za 3 poena                 |
| $\overline{\text{pt1m}}$ | ubačaji s linije slobodnog bacanja  |
| pt1a                     | pokušaji s linije slobodnog bacanja |
| pm                       | $+/-$ koševa                        |
| $_{\rm pmrd}$            | $+/-$ napadačkih skokova            |
| pmro                     | $+/-$ obrambenih skokova            |
| pma                      | $+\sqrt{-\text{ a}$ sistencija      |
| $\overline{\text{pir}}$  | Performance Index Rating            |
| ro                       | napadački skokovi                   |
| rd                       | obrambeni skokovi                   |
| $\overline{\text{ruk}}$  | ukupni skokovi                      |
| $\mathbf{a}$             | asistencije                         |
| $\operatorname{pf}$      | faulovi                             |
| S                        | ukradene lopte                      |
| $\mathbf t$              | izgubljene lopte                    |
| bs                       | blokade                             |
| ba                       | primljene blokade                   |
| pts                      | broj postignutih koševa             |

Tablica 4.2: Atributi tablice statistikaigraca

Tablica statistikatima predstavlja ukupnu statistiku tima u jednom meču. Ona je također povezana s tablicama mec i tim jer nam je potrebno znanje me£a i tima da bi mogli dobiti statistiku tima u određenom meču.

Atributi ove tablice su slični kao i atributi tablice *statistikaigraca*, no ovdje su statističke kategorije dobivene kao ukupni zbroj statističkih kategorija za pojedinačne igrače jednog tima.

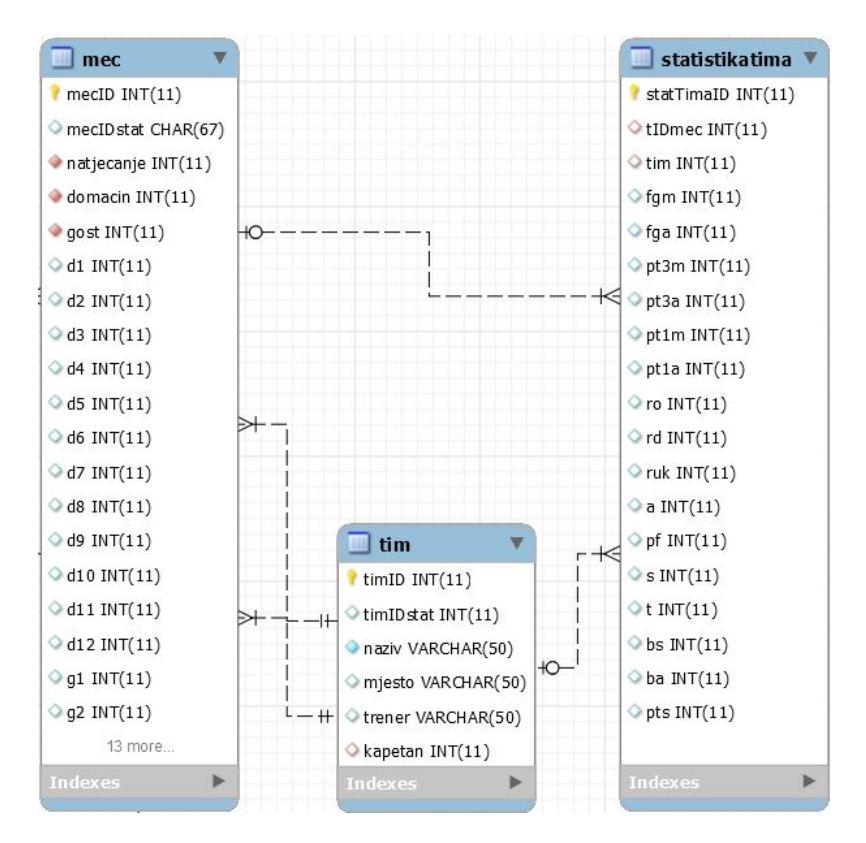

Slika 4.6: Veza tablica statistikatima, mec i tim

Na slici [4.7](#page-22-0) možemo vidjeti kako izgleda cjelokupni dijagram ove relacijske baze podataka.

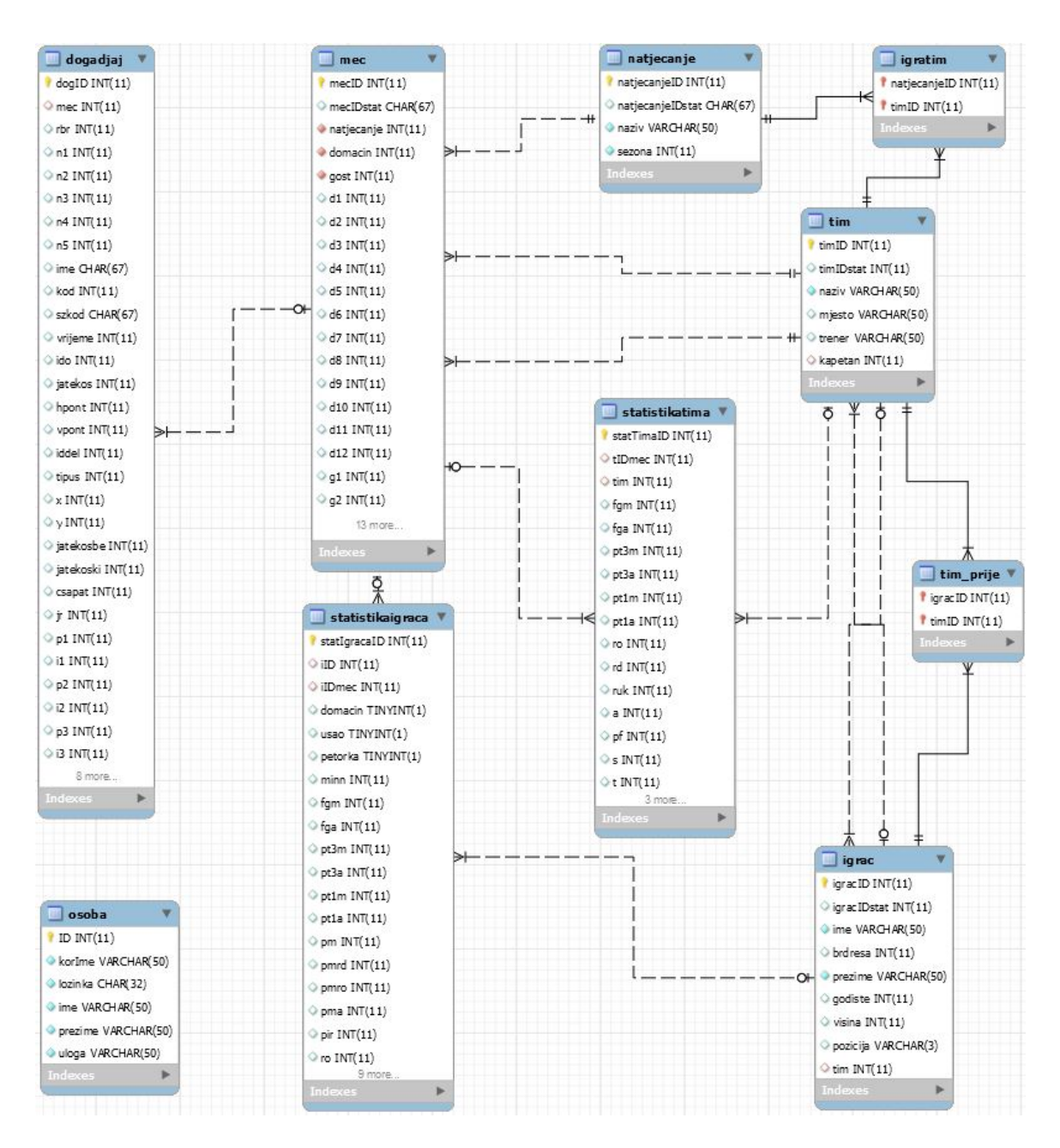

<span id="page-22-0"></span>Slika 4.7: Dijagram entiteta i veza baze podataka "Statistika"

Prije nastavka opisa razvoja aplikacije, navest ¢emo osnovnu arhitekturu aplikacije koja se može vidjeti na slici [4.8.](#page-23-1) Vidimo da se aplikacija sastoji od tri dijela. Prvi je osobe i to je dio koji definira ovlasti korisnika aplikacije. Temelj aplikacije označava osnovne funkcije koje su potrebne za statistiku sporta, a to su natjecanja, timovi i igrači i odnos među njima. Prva stvar u statistici je učitavanje statistike koje će biti potanko objašnjeno u poglavlju [4.4.1.](#page-31-0) Dok ¢e statisti£ke kategorije biti obja²njene u poglavlju [4.4.4.](#page-35-0)

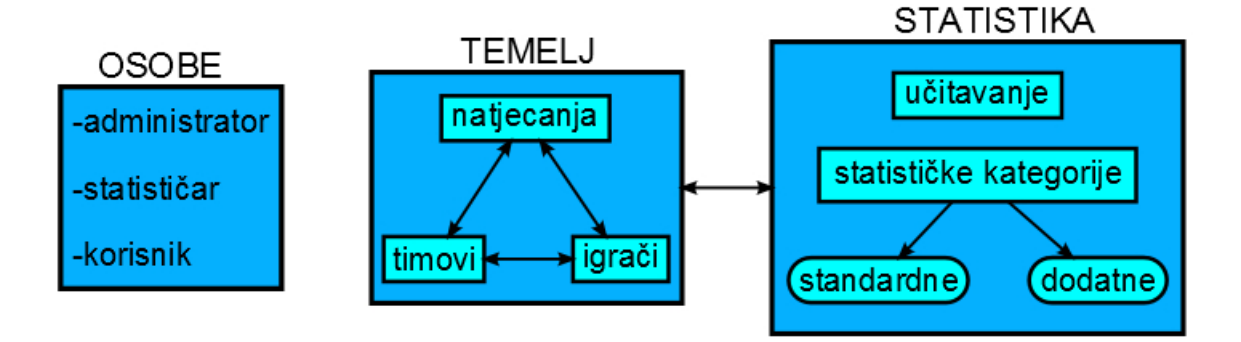

Slika 4.8: Arhitektura aplikacije

# <span id="page-23-1"></span>4.2 Spajanje na bazu

<span id="page-23-0"></span>Nakon samog temelja aplikacije, koji je napravljen korištenjem Foundation frameworka i uz pomo¢ CSS-a, bilo je potrebno spajanje PHP-a na bazu. To se radilo uz pomo¢ PHP Data Objects ekstenzije (PDO). PDO ekstenzija definira jednostavno i konzistentno sučelje za pristup bazama podataka u PHP-u.

Da bi se spojili na bazu podataka iz PHP-a prvo što treba je kreirati vezu. To se odvija u datoteci 'konfiguracija.php' kao što je prikazano u narednom kodu:

### Kod 1 Kreiranje veze

```
$mysql_host="localhost";
$mysql_database="statistika";
$mysql_user="luka";
$mysql_password="luka";
$veza = new PDO('mysql:host=' . $mysql_host . ';dbname=' . $mysql_database . ';charset=utf8',
$mysql_user,
$mysql_password);
```
Nakon toga, korištenjem varijable  $$vecza$  možemo komunicirati s bazom podataka 'statistika'. Komunikaciju i postavljanje upita na bazu ¢emo objasniti na temelju primjera prijave osobe u aplikaciju. Na sljede¢oj slici vidimo kako izgleda forma za prijavu u aplikaciji.

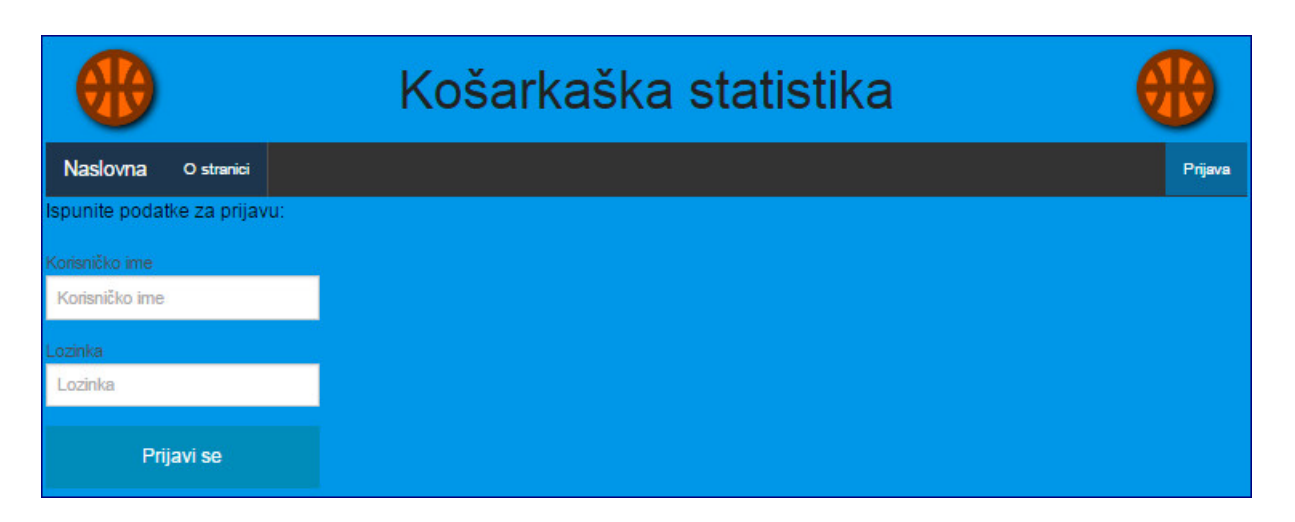

Slika 4.9: Prijava u aplikaciji

Forma sa slike 4.9 je rezultat HTML forme koja je opisana kodom 2. Posjetitelj stranice treba ispuniti tražena polja i kliknuti gump 'Prijavi se'. Nakon toga forma šalje podatke korisni£kog imena i lozinke serveru.

### Kod 2 HTML forma za prijavu

```
<form action="<?php echo $_SERVER['PHP_SELF'];?>" method="post">
  <div class="row">
     <div class="large-3 columns">
         <label for="l">Korisni£ko ime</label>
            <input type="text" name="korIme" id="k" placeholder="Korisni£ko ime"/>
            <small id="gki" class="error">Korisni£ko ime je obvezno</small>
         <label for="l">Lozinka</label>
            <input type="password" name="lozinka" id="l" placeholder="Lozinka" />
            <small id="gl" class="error">Lozinka je obvezna</small>
            <input type="submit" id="p" class="button expand" value="Prijavi se" />
     \langle/div\rangle</div>
</form>
```
Kada je forma poslana, radi se upit na bazu i time se provjerava postoji li kombinacija poslanog korisnika i korisni£kog imena u tablici osoba.

Ukoliko postoji, aplikacija šalje posjetitelja na početnu stranicu, no ovog puta s određenim ovlastima. Te ovlasti ovise o varijabli \$ SESSION. Svaki PHP dokument na po£etku ispituje je li netko prijavljen na aplikaciju. Ukoliko jest, to se o£ituje u varijabli \$ SESSION i tom je korisniku dozvoljen dodatni pristup web aplikaciji. Osoba može imati ulogu administratora, statističara ili korisnika. Administrator ima sve ovlasti dok statisti- $\check{c}ar$  ima ograničenje na upravljanje osobama (ne smije izmjeniti, dodati ili obrisati osobu iz baze). Korisnik ima ograničenja kao i statističar, ali je još ograničen isključivo na pregled statističkih podataka. Drugim riječima, ne smije ništa mijenjati, dodavati niti brisati.

Ukoliko ne postoji takva kombinacija, aplikacija javlja grešku "Neispravna kombinacija korisni£kog imena i lozinke!". Naredni kod opisuje ovu radnju:

Kod 3 Upit za prijavu

```
if($_POST){
  $k=$_POST["korIme"];
  $l=$_POST["lozinka"];
  $izraz=$veza->prepare("select * from osoba where korIme=:k and lozinka=md5(:l)");
  $izraz->bindParam(":k",$k);
  $izraz->bindParam(":l",$l);
  $izraz->execute();
  $osoba=$izraz->fetch(PDO::FETCH_OBJ);
  if($osoba!=null){
      $ SESSION[$ida . "osoba"]=$osoba;
     header("location: privatno/index.php");
  }
  $x=1;}
```
# 4.3 Funkcionalnost aplikacije

<span id="page-25-0"></span>U prethodnom poglavlju je spajanje na bazu opisano pomo¢u prijave osobe u aplikaciju. U ovom poglavlju ¢emo opisati ²to je mogu¢e raditi s ovom aplikacijom i na koji na£in ju se može koristiti.

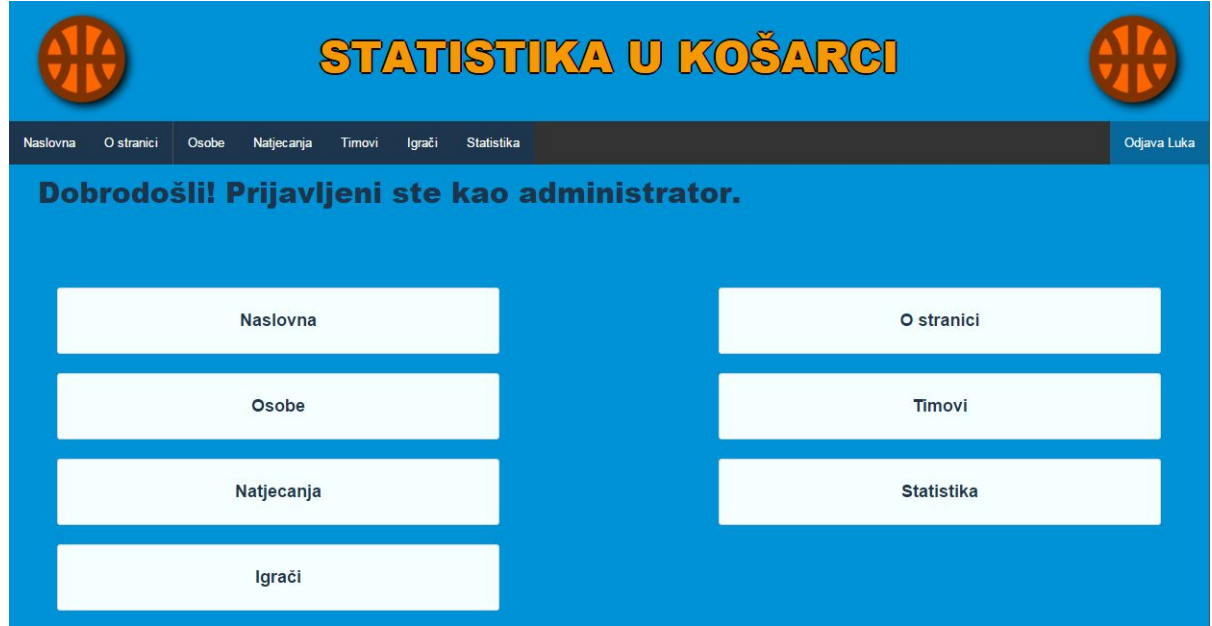

<span id="page-25-1"></span>Slika 4.10: Po£etni zaslon

Pretpostavimo da smo se prijavili kao administrator i time dobili pristup svim funkcionalnostima aplikacije. Na slici [4.10](#page-25-1) vidimo kako izgleda po£etni zaslon nakon prijave.

Vidimo navigaciju koja nakon prijave donosi dodatne opcije. Osim već viđenih navigacijskih opcija "Naslovna" i "O stranici" imamo opcije "Osobe", "Natjecanja", "Timovi", "Igra£i" i "Statistika". U nastavku ¢emo svaku od opcija ukratko opisati.

## 4.3.1 Osobe

<span id="page-26-0"></span>Navigacijska opcija "Osobe" nam daje pregled svih osoba koje imaju pristup aplikaciji. Ukoliko smo prijavljeni kao administrator, imamo pristup navigacijskoj opciji "Osobe" te imamo mogućnost pretražiti postojeće osobe te ih urediti ili obrisati. Također, kao administrator imamo i opciju kreirati novu osobu. Uloge statističar i korisnik nemaju pristup opciji "osobe".

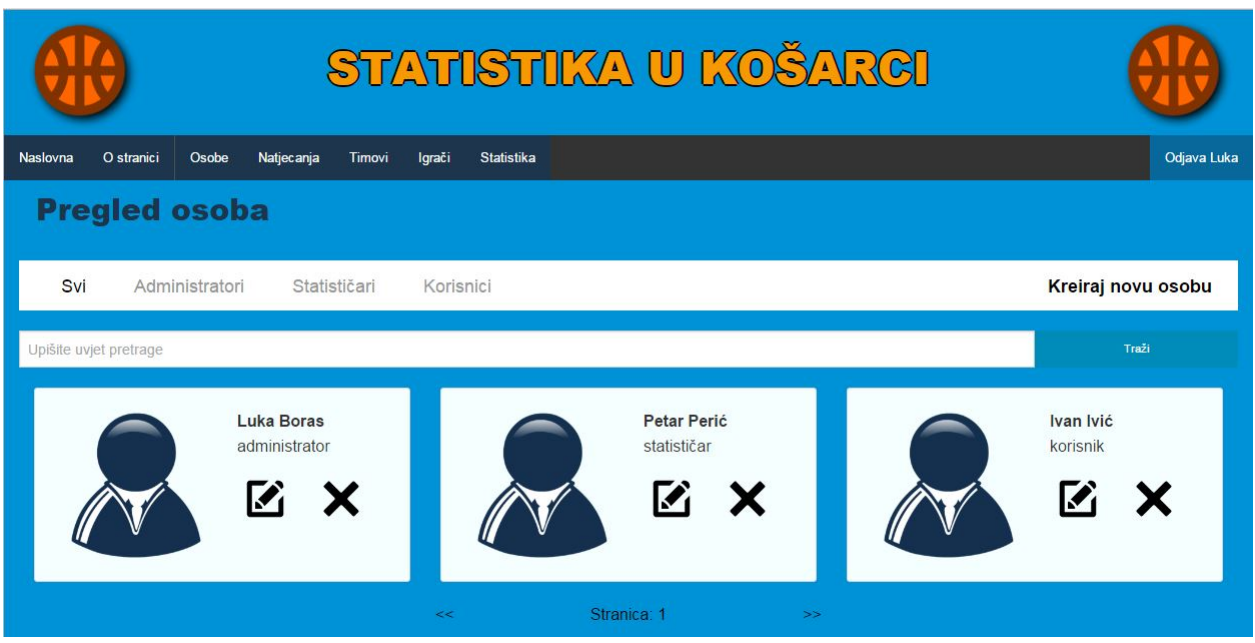

Slika 4.11: Osobe

# 4.3.2 Natjecanja

<span id="page-26-1"></span>"Natjecanja" su polazišna točka vođenja statistike. Potrebno nam je natjecanje da bi se u njemu odigrao meč između timova (za prijateljske utakmice možemo kreirati natjecanje pod nazivom "Prijateljske utakmice").

Cijelina natjecanja nam omogu¢uje pregled postoje¢ih natjecanja po sezonama, izmjena postavki natjecanja i njihovo brisanje. Ovdje također možemo i kreirati nova natjecanja.

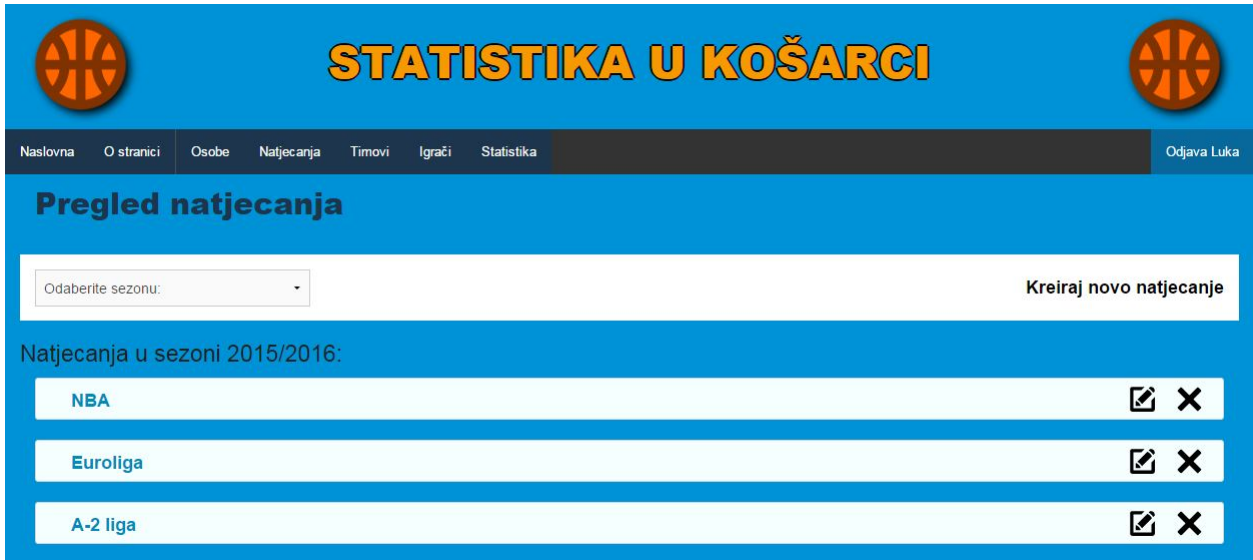

Slika 4.12: Pregled natjecanja

Klikom na link određenog natjecanja, odlazimo na stranicu za pregled natjecanja u odre-đenoj sezoni. Kao što vidimo na slici [4.13,](#page-27-0) možemo vidjeti timove koji sudjeluju u natjecanju, ukloniti ih iz natjecanja, te dodati nove timove u natjecanje. To nas dovodi do sljede¢eg poglavlja - "Timovi".

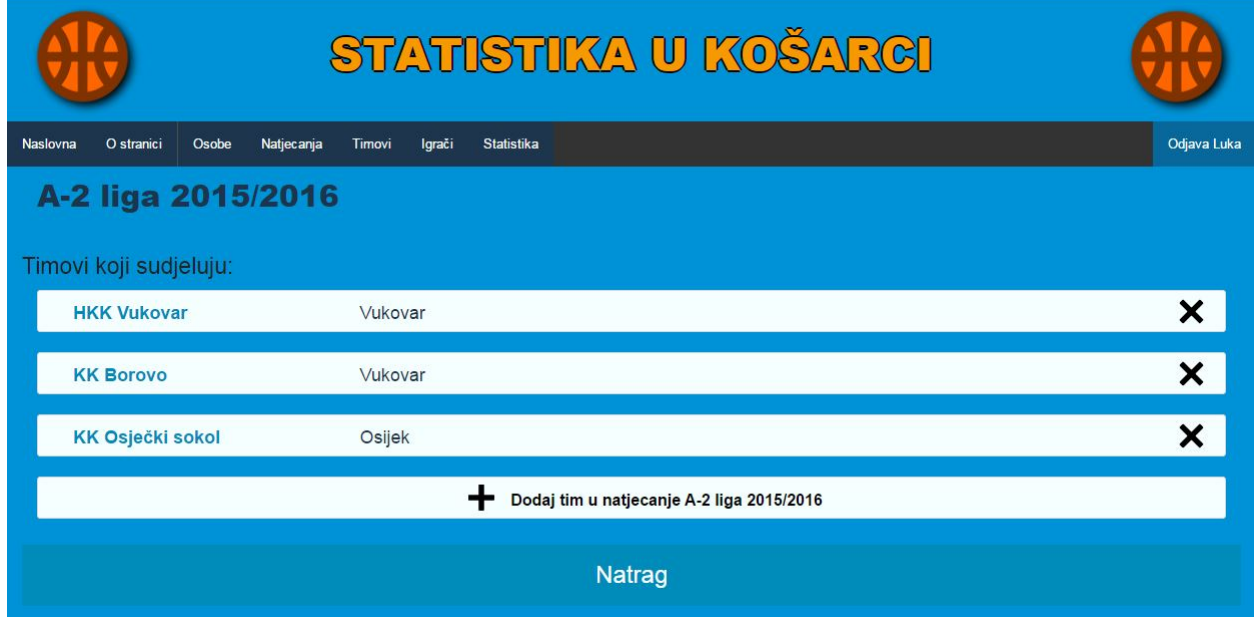

<span id="page-27-0"></span>Slika 4.13: Pregled natjecanja

### 4.3.3 Timovi

<span id="page-28-0"></span>Navigacijska opcija "Timovi" nam omogućuje pregled timova po natjecanjima u određenim sezonama. Kao i natjecanja, timove možemo urediti po potrebi, obrisati i kreirati novi tim.

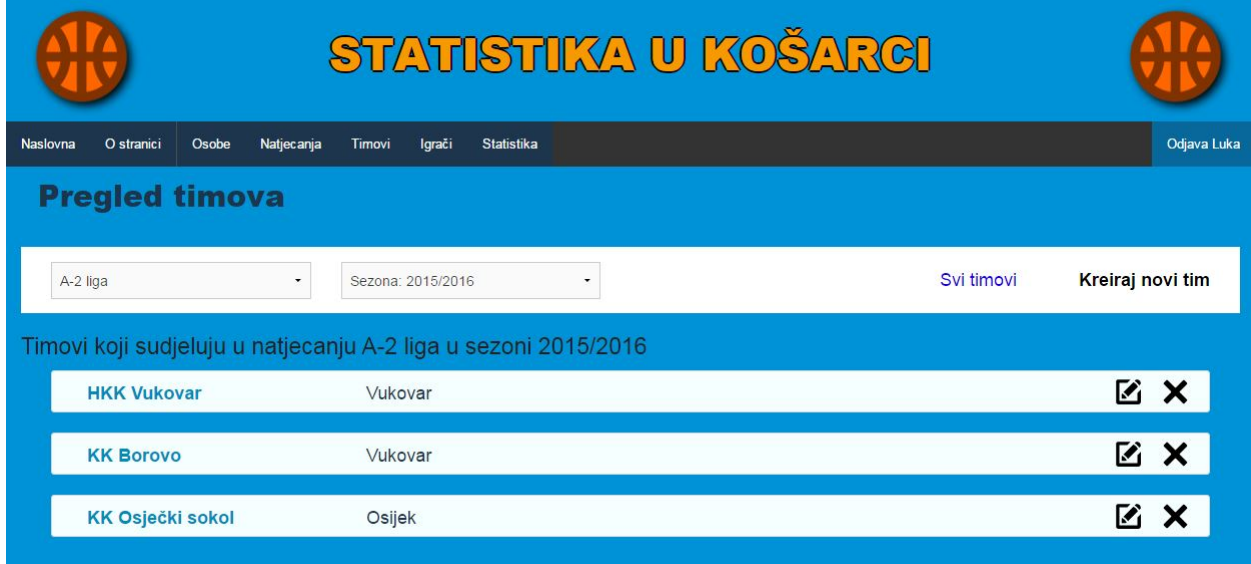

#### Slika 4.14: Pregled timova

Klikom na link određenog tima odlazimo na stranicu informacija o tom timu kao što se vidi na slici [4.15.](#page-29-0)

Ovdje možemo vidjeti osnovne informacije o timu kao što su "Naziv tima", "Mjesto". "Trener" i "Kapetan", te igrače koji su članovi tima. Igrače možemo maknuti iz tima ili dodati nove. Klikom na link igrača odlazimo na stranicu koja prikazuje osnovne podatke o igra£u.

Vidimo i sva natjecanja kroz sezone u kojima je tim sudjelovao. Klik na link sezone natjecanja nas odvodi na stranicu pregleda tog natjecanja u toj sezoni.

Također nudi nam se link opcija "Statistika tima u natjecanju" koja nas vodi do statistike određenog tima u određenoj sezoni o čemu će naknadno biti govora. Link "Statistika mečeva" nas vodi do stranica za pregled pojedinačnih mečeva ovog tima o čemu će također kasnije biti govora.

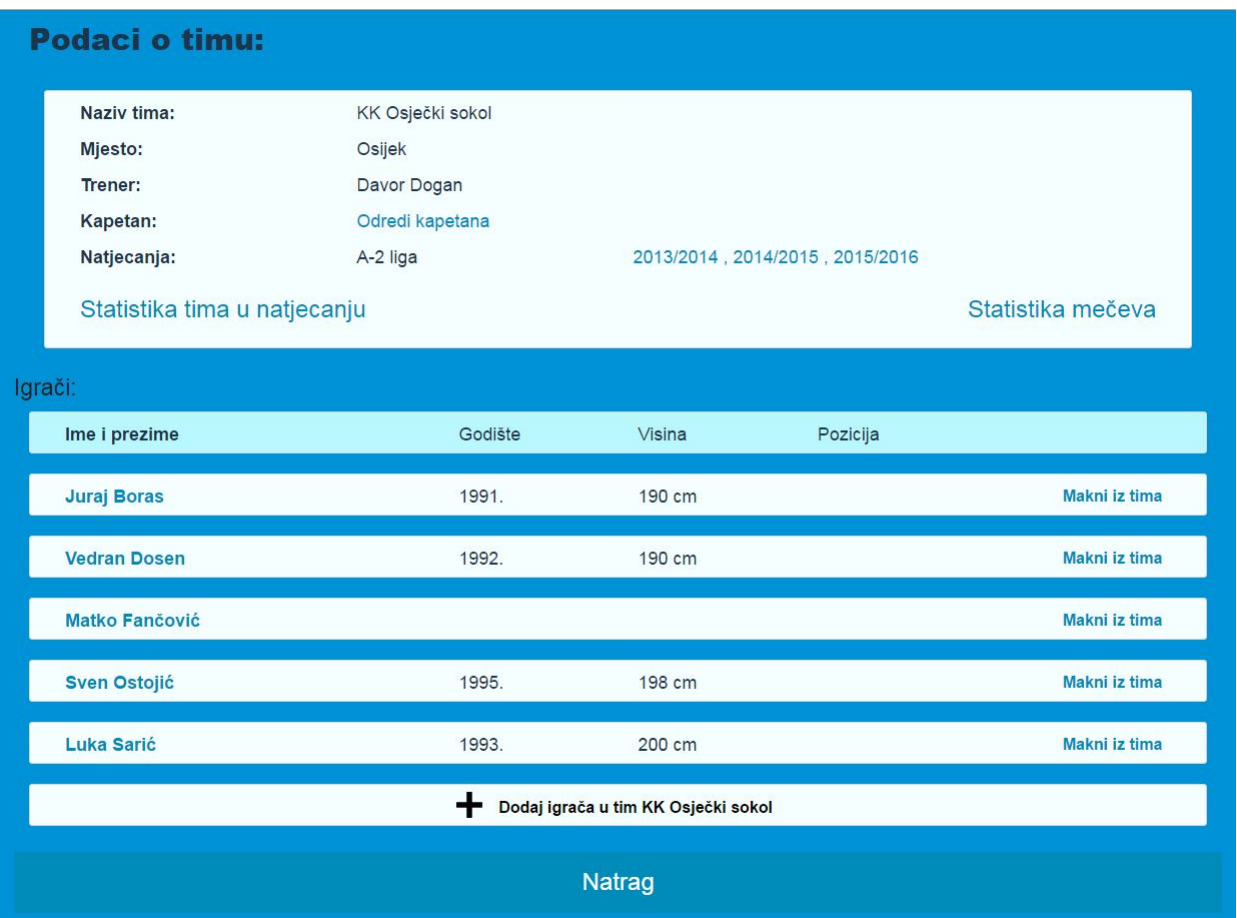

<span id="page-29-0"></span>Slika 4.15: Podaci o timu

### 4.3.4 Igra£i

<span id="page-30-0"></span>Navigacijska opcija igrači nam omogućuje pregled, izmjenjivanje, brisanje i kreiranje igrača. Igrače možemo pretraživati lakše uz pomoć pretrage po slovima imena i prezimena igrača. Klikom na link igra£a odlazimo na stranicu koja prikazuje osnovne podatke o igra£u.

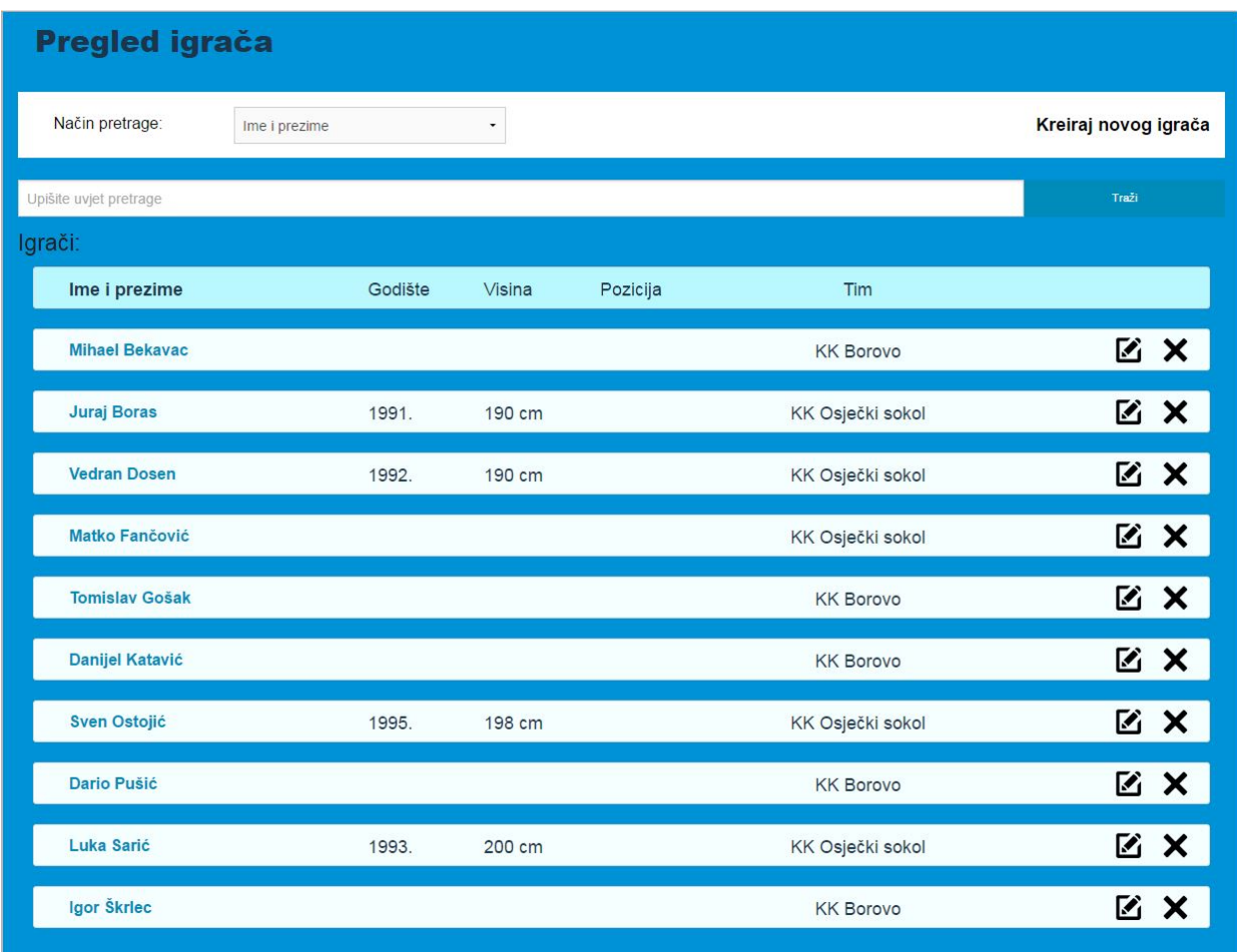

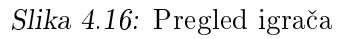

# 4.4 Statistika

<span id="page-30-1"></span>Nakon što smo kreirali alate za pregled, izmjenu i brisanje natjecanja, timova i igrača, možemo se baviti statistikom. Navigacijska opcija "Statistika" nas vodi na stranicu s dodatnim opcijama statistike.

Kao što vidimo na slici [4.17](#page-31-1) s lijeve strane imamo prozore "Statistika natjecanja", "Statistika tima u natjecanju", "Statistika igrača", "Statistika mečeva" i "Dodatna statistika". S desne strane imamo prozore "Učitaj statistiku meča" i "Obriši statistiku meča".

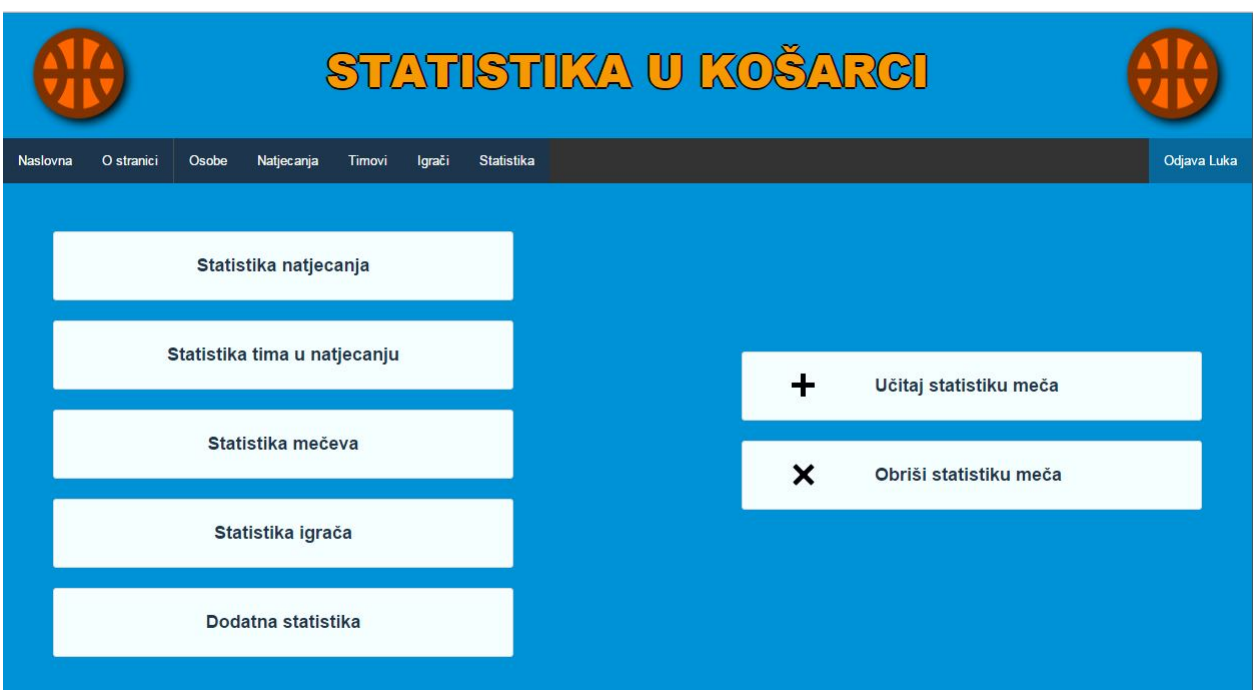

<span id="page-31-1"></span>Slika 4.17: Navigacijska opcija "Statistika"

Da bi mogli promatrati statistike s lijeve strane zaslona, prvo moramo učitati statistiku me£a. U nastavku ¢emo detaljnije opisati proces u£itavanja statistike me£a.

# 4.4.1 Učitavanje meča

<span id="page-31-0"></span>Temeljni korak u formiranu svih statistika u ovoj aplikaciji je učitavanje datoteke statistike na temelju jedne utakmice. Kao što je već spomenuto u poglavlju [4.1,](#page-15-1) ta datoteka je izlazna datoteka dobivena korištenjem web aplikacije FULLCOURT®. Takva datoteka sadrži podatke svakog unosa koji je statističar unio za vrijeme jedne utakmice.

Slijedi opis postupka pri učitavanju meča u aplikaciju:

1. Klik na prozor "U£itaj statistiku me£a" nas vodi na odabir natjecanja i sezone u kojoj se meč odigrao. Nakon što izaberemo natjecanje dolazimo na stranicu učitavanja meča.

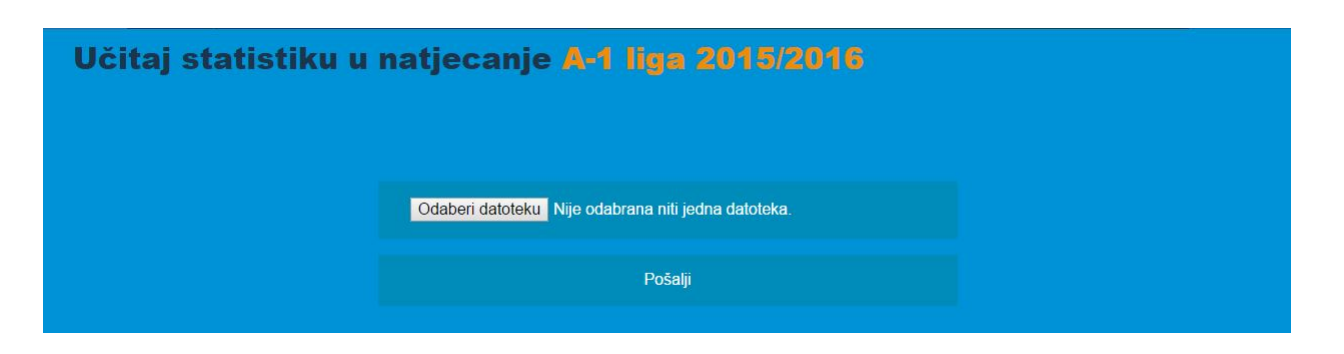

Slika 4.18: Učitavanje meča

- 2. Odabiremo datoteku koju želimo učitati. Datoteka mora biti specifičnog oblika te ova aplikacija radi isključivo s izlaznom datotekom nastalom iz web aplikacije  $\text{FULLCOUNT}(\widehat{\mathbb{R}})$ .
- 3. Aplikacija uzima valjanu datoteku i prvo razdvaja retke od 604 bajta (jedan redak odgovara jednom unosu statisti£ara). Nakon toga se svaki redak parsira te se tako dobivene informacije spremaju u određeni niz podataka.
- 4. Iz tog niza podataka se pune tablice baze podataka prema sljede¢em redosljedu:
	- 1. Ukoliko ve¢ ne postoje timovi koji sudjeluju u me£u koji se u£itava, timovi se dodaju u bazu. Kao i za timove, i igra£i koji ve¢ nisu u£itani se dodaju u bazu.
	- 2. Nakon toga se kreira meč u bazi, to jest, puni se tablica mec s odgovarajućim podacima
	- 3. Potom se puni tablica *dogadjaj* pri čemu jedan redak odgovara jednom događaju u me£u.

Ovime je završen dio učitavanja čitavog meča u bazu podataka, to jest napunile su se tablice mec i dogadjaj te po potrebi tim i igrac. Aplikacija zatim korištenjem podataka iz ovih tablica kreira tablice statistikaigraca i statistikatima.

# <span id="page-32-1"></span>4.4.2 Kreiranje tablica statistikaigraca i statistikatima

<span id="page-32-0"></span>Tablica *dogadjaj* sadrži sve podatke koji su nam potrebni za kreiranje statistike. Uzmimo za primjer jedan događaj, to jest jedan redak tablice *događjaj*. U tablici [4.2](#page-20-0) vidimo značenja atributa tablice dogadjaj.

Nama bitno za događaj sa slike [4.19](#page-32-1) je sljedeće:

- Pod atributom jatekos imamo šifru 2428, to nam označava šifru igrača na kojeg se ovaj događaj odnosi.
- Pod atributom n2 imamo šifru 1013, to znači da je igrač promašio svoj pokušaj.
- Pod n3 imamo 1101, to znači da je promašaj bio polaganje na koš (šut iz blizine).
- n5 nam pokazuje u kojoj minuti pomnoženoj s 4 se događaj odvio.

Ovakav događaj, zajedno s događajima iste vrste za ovog igrača, utječe na ukupan broj promašenih polaganja za igrača koji je spremljen pod šifrom 2428. Također to utječe i na ukupan broj promašenih šuteva igračevog tima.

Aplikacija zbrajanjem događaja pod određenim šiframa računa standardne statističke učinke igrača i timova. Na taj način se pune tablice statistikaigraca i statistikatima. Jedino ²to jo² treba da bi ove tablice bile potpuno pune jest dodati u njih dodatne statisti£ke kategorije što je opisano u sljedećem odjeljku.

#### 4.4.3 Kreiranje dodatnih statistika

<span id="page-33-0"></span>Pri kreiranju dodatnih statistika je korištena malo drukčija metoda nego kod standardnih statističkih kategorija kod kojih smo zbrajali istovrsne događaje za ukupni učinak. U nastavku definiramo dodatne statističke kategorije i opisujemo način na koji se one izdvajaju iz tablicu dogadjaj.

### +/− ko²eva, skokova i asistencija

Kategorija +/− koševa za igrača I s oznakom  $PM_k(I)$  se definira na sljedeći način:

**Definicija 1.** Neka su  $i_1, \ldots, i_n$  intervali u kojima se igrač I nalazio na terenu. Neka  $r_1, \ldots, r_n$  predstavljaju učinak igračevog tima u pripadnom intervalu na sljedeći način: ukoliko je igračev tim u intervalu  $i_i$  ubacio  $u_i$  koševa a primio  $p_i$  koševa, tada je  $r_i = u_i - p_i$ . +/− koševa za igrača I definira se sljedećim izrazom:

$$
PM_k(I) = \sum_{i=1}^n r_i.
$$

Na analogan način definiramo +/− asistencija  $(PM_a(I))$  i +/− skokova  $(PM_s(I))$ .

Pošto u tablici *dogadjaj* imamo retke koji označavaju izmjene igrača, omogućeno nam je bilo implementirati petlje za računanje ovih statističkih kategorija.

Za +/− koševa to je učinjeno bilježenjem rezultata na početcima i krajevima intervala te njihovim oduzimanjem u svrhu računanja  $r_i$  vrijednosti. Zatim je zbroj svih  $r_i$ -ova rezultirao ukupnim  $PM_k(I)$ .

Kod +/− asistencija/skokova zbrajaju se asistencije/skokovi jednog i drugog tima u intervalima  $i_1,\ldots,i_n$  te se njihovom razlikom dobivaju vrijednosti  $r_i$ .  $PM_a(I)/PM_s(I)$  se dobiva zbrajanjem po svim  $r_i$ -ovima.

#### Performance Index Rating

Performance Index Rating (PIR) je košarkaška statistička formula koja se često koristi za ocijenjivanje igrača u košarci. Ova formula je prvenstveno korištena u europskim košarka-²kim ligama kao mjera koja poku²ava ocijeniti igra£ev cijelokupni u£inak. Ona se sastoji od jednostavnih zbrajanja i oduzimanja pozitivnih i negativnih faktora košarkaške igre.

U po£etku, PIR se koristio kao pomo¢ pri izabiranju Most Valuable Player (Najkorisniji igrač) nagrade u Euroligi, no iako je taj proces zamijenjen glasanjem stručnjaka, mjera PIR i dalje ostaje. PIR se ra£una po sljede¢oj formuli:

 $PIR = (Poeni + Skokovi + Asisti + Ukradene lopte + Blokade + Iznuđeni falovi) -$ (Promašeni šutevi iz igre + Promašena slobodna bacanja + Izgubljene lopte + Primljene blokade + Napravljeni faulovi)

Nakon računanja osnovnih statističkih kategorija s lakoćom računamo PIR igrača na utakmici te, zajedno s +/− koševa, skokova i asistencija, upotpunjavamo tablicu statistikaigraca.

Ovime smo popunili sve tablice koje su nam potrebne da bi iz njih prikazivali statistiku na stranici.

### 4.4.4 Statisti£ke kategorije

<span id="page-35-0"></span>U nastavku će biti pojašnjene statističke kategorije redom kako se pojavljuju u prozorima s lijeve strane slike [4.17.](#page-31-1)

### Statistika natjecanja

Izaberemo li opciju "Statistika natjecanja", to ¢e nas odvesti na stranicu na kojoj biramo natjecanje i sezonu čiju statistiku želimo vidjeti.

Kada izaberemo natjecanje za koje želimo vidjeti statistiku, to nas odvodi na stranicu gdje nam se nude dvije opcije statistike: "Igra£i u natjecanju" i "Timovi u natjecanju".

| Poeni po utakmici            |       | Skokovi po utakmici |       | Asisti po utakmici  |      | Ukradene lopte po utakmici |       |  |  |
|------------------------------|-------|---------------------|-------|---------------------|------|----------------------------|-------|--|--|
| 1. James Perry               | 26.00 | 1. Hrvoje Peric     | 12.00 | 1. Josip Glavinic   | 4.50 | 1. James Perry             | 3.00  |  |  |
| 2. Mladen Gligora            | 18.00 | 2. Ivan Grgat       | 10.00 | 2. James Perry      | 4.00 | 2. Hrvoje Peric            | 2.00  |  |  |
| 3. Ivan Buva                 | 15.00 | 3. Mirza Hrnic      | 8.00  | 3. Luka Panduric    | 4.00 | 3. Ivan Svoboda            | 2.00  |  |  |
| 4. Mato Perajica             | 14.50 | 4. Karlo Zganec     | 7.00  | 4. Dejan Meznaric   | 3.00 | 4. Ivan Novacic            | 2.00  |  |  |
| 5. Hrvoje Peric              | 13.00 | 5. Ivan Buva        | 5.00  | 5. Ivan Grgat       | 3.00 | 5. Luka Panduric           | 1.50  |  |  |
| 6. Ivan Grgat                | 13.00 | 6. Matija Poscic    | 5.00  | 6. Antonio Bicvic   | 2.50 | 6. Mirza Hrnic             | 1.00  |  |  |
| 7. Luka Panduric             | 12.50 | 7. James Perry      | 5.00  | 7. Andrija Hrkac    | 2.00 | 7. Filip Kordic            | 1.00  |  |  |
| 8. Antonio Bicvic            | 11.50 | 8. Antonio Vlaic    | 4.00  | 8. Stjepan Tesija   | 1.00 | 8. Milos Drca              | 1.00  |  |  |
| 9. Ante Krapic               | 11.00 | 9. Ante Krapic      | 4.00  | 9. Ivan Mikulic     | 1.00 | 9. Mato Perajica           | 1.00  |  |  |
| 10. Karlo Zganec             | 10.00 | 10. Miaden Gligora  | 4.00  | 10. Karlo Zganec    | 1.00 | 10. Dejan Meznaric         | 1.00  |  |  |
| Cijeli popis                 |       | Cijeli popis        |       | Cijeli popis        |      | Cijeli popis               |       |  |  |
| Izgubljene lopte po utakmici |       | Faulovi po utakmici |       | Blokade po utakmici |      | +/- po utakmici            |       |  |  |
| 1. Karlo Zganec              | 5.00  | 1. Filip Kordic     | 5.00  | 1. Veljko Budimir   | 1.00 | 1. Dejan Meznaric          | 13.00 |  |  |
| 2. Luka Panduric             | 2.50  | 2. Ivan Novacic     | 5.00  | 2. Hrvoje Peric     | 1.00 | 2. Hrvoje Sertic           | 11.00 |  |  |
| 3. Mato Perajica             | 2.50  | 3. Luka Zitko       | 5.00  | 3. Ivan Svoboda     | 0.00 | 3. Mladen Gligora          | 10.00 |  |  |
| 4. Antonio Bicvic            | 2.50  | 4. Stjepan Tesija   | 4.00  | 4. Marin Zmic       | 0.00 | 4. Ivan Novacic            | 9.00  |  |  |
| 5. Dejan Meznaric            | 2.00  | 5. Filip Gacesa     | 4.00  | 5. Igor Cusek       | 0.00 | 5. Ivan Grgat              | 8.00  |  |  |
| 6. Mladen Gligora            | 2.00  | 6. Miaden Gligora   | 4.00  | 6. Mladen Gligora   | 0.00 | 6. Luka Zitko              | 7.00  |  |  |

<span id="page-35-1"></span>Slika 4.20: Prosječna statistika igrača u natjecanju

Opcija "Igra£i u natjecanju" nas odvodi na stranicu koja prikazuje popis najboljih igra£a u određenim statističkim kategorijama kao što vidimo na slici [4.20.](#page-35-1)

Opcija "Timovi u natjecanju" nas odvodi na stranicu koja prikazuje popis najboljih timova u određenim statističkim kategorijama što je prikazano na slici [4.21.](#page-36-0)

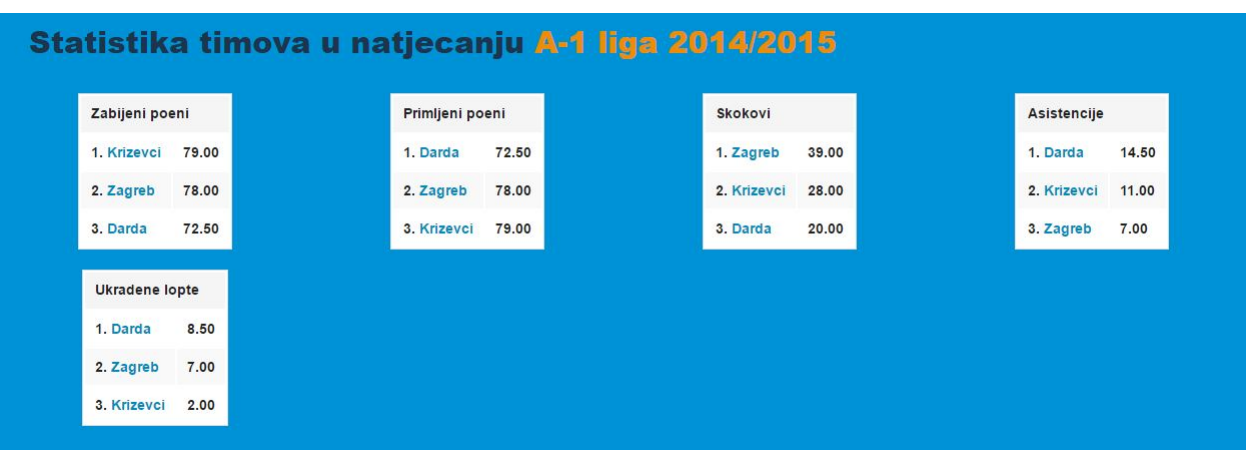

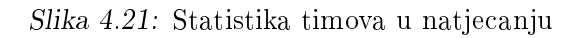

### <span id="page-36-0"></span>Statistika tima u natjecanju

Opcija "Statistika tima u natjecanju" od nas prvo zahtjeva da izaberemo natjecanje i sezonu. Nakon toga nam se nude timovi koji sudjeluju u izabranom natjecanju. Odabirom tima aplikacija nas šalje na stranicu koja prikazuje statistiku svih mečeva tima u tom natjecanju i prosječnu statistiku tima u istom natjecanju. Klikom na pojedinačnu utakmicu, aplikacija nas vodi na stranicu s ukupnom statistikom tog me£a ²to ¢emo objasniti pod opcijom "Statistika me£eva".

| <b>Utakmica</b> |                | <b>FIELD GOALS</b> |             |                | <b>REBOUNDS</b> |            |            |       |                |           |              |                |            |
|-----------------|----------------|--------------------|-------------|----------------|-----------------|------------|------------|-------|----------------|-----------|--------------|----------------|------------|
|                 | <b>FG: M-A</b> | 3P: M-A            | FT: M-A     | <b>OFF</b>     | <b>DEF</b>      | <b>TOT</b> | <b>AST</b> | PF    | <b>ST</b>      | <b>TO</b> | <b>BS</b>    | <b>BA</b>      | <b>PTS</b> |
| Darda-Krizevci  | 25/54          | 5/13               | 17/37       | 5              | 14              | 19         | 15         | 20    | 10             | 12        | $\mathbf{1}$ | $\mathbf{0}$   | 72         |
| Darda-Zagreb    | 25/44          | 7/17               | 16/24       | $\overline{2}$ | 19              | 21         | 14         | 17    | $\overline{7}$ | 14        | $\bullet$    | $\overline{2}$ | 73         |
| <b>Ukupno</b>   | 25.00/49.00    | 6.00/15.00         | 16.50/30.50 | 3.50           | 16.50           | 20.00      | 14.50      | 18.50 | 8.50           | 13.00     | 0.50         | 1.00           | 72.50      |

Slika 4.22: Statistika tima u natjecanju

### Statistika igrača

Opcija "Statistika igra£a" nas vodi na popis igra£a. Trebamo izabrati jednog igra£a i to nas vodi na stranicu poput stranice na slici [4.23.](#page-37-0)

|                  | <b>Statistika igrača Antonio Bicvic</b> |                |            |           |                                      |         |                |                |                |                |              |              |                |              |          |              |
|------------------|-----------------------------------------|----------------|------------|-----------|--------------------------------------|---------|----------------|----------------|----------------|----------------|--------------|--------------|----------------|--------------|----------|--------------|
| U timu: KK Darda |                                         |                |            |           |                                      |         |                |                |                |                |              |              |                |              |          |              |
|                  | <b>Utakmica</b>                         | ŠUTEVI IZ IGRE |            |           |                                      |         | <b>SKOKOVI</b> |                |                |                |              |              |                |              |          |              |
|                  |                                         | <b>Minute</b>  | 2P: U/P    | 3P: U/P   | SB: U/P                              | $+/-$   | <b>NS</b>      | <b>OS</b>      | <b>US</b>      | AS             | F            | <b>UL</b>    | <b>IL</b>      | <b>BL</b>    | PBL      | <b>POENI</b> |
|                  | Darda-Krizevci                          | 35:45          | 4/11       | 1/3       | O/O                                  | $-6$    | $\mathbf{0}$   | $\overline{2}$ | $\overline{2}$ | $\mathbf{3}$   | $\mathbf{3}$ | $\mathbf{1}$ | $\overline{3}$ | $\mathbf{0}$ | $\Omega$ | 9            |
|                  | Darda-Zagreb                            | 36:00          | 6/10       | 2/4       | 0/0                                  | $-13$   | $\Omega$       | 5              | 5              | $\overline{2}$ | 3            | $\circ$      | $\overline{2}$ | $\mathbf{0}$ |          | 14           |
|                  | <b>Ukupno</b>                           | 35:53          | 5.00/10.50 | 1,50/3,50 | 0.00/0.00                            | $-9.50$ | 0.00           | 3.50           | 3.50           | 2.50           | 3.00         | 0.50         | 2.50           | 0.00         | 0.50     | 11.50        |
|                  |                                         |                |            |           | Pregledaj dodatnu statistiku igrača! |         |                |                |                |                |              |              |                |              |          |              |

<span id="page-37-0"></span>Slika 4.23: Statistika igrača

Na ovoj stranici vidimo statistiku igrača u određenom timu prema utakmicama.

"UŠ" označava ukupan šut, "U" označava ubačaje, "P" pokušaje, "SB" slobodna bacanja, "+/−" se odnosi na ko²eve, "NS" su napada£ki skokovi, "OS" obrambeni skokovi, "US" ukupni skokovi, "AS" asistencije, "F" faulovi, "UL" ukradene lopte, "IL" izgubljene lopte, "BL" blokade, a "PBL" primjeljene blokade.

Klik na link utakmice nas vodi na stranicu s ukupnom statistikom tog meča. Imamo i opciju "Pogledaj dodatnu statistiku igra£a". Ta nas opcija vodi na stranicu kao na slici [4.24.](#page-37-1)

| Dodatna statistika igrača Antonio Bicvic |               |          |              |                   |              |                |                   |          |                |                 |                |                |                 |            |
|------------------------------------------|---------------|----------|--------------|-------------------|--------------|----------------|-------------------|----------|----------------|-----------------|----------------|----------------|-----------------|------------|
| U timu: KK Darda                         |               |          |              |                   |              |                |                   |          |                |                 |                |                |                 |            |
|                                          |               |          |              | Napadački skokovi |              |                | Obrambeni skokovi |          | Ukupni skokovi |                 |                | Asistencije    |                 |            |
| Player                                   | <b>Minute</b> | $+/-$ NS | <b>NS</b>    | <b>Doprinos</b>   | $+/-$ DS     | <b>DS</b>      | <b>Doprinos</b>   | $+/-$ US | <b>US</b>      | <b>Doprinos</b> | $+/-AS$        | AS             | <b>Doprinos</b> | <b>PIR</b> |
| Darda-Krizevci                           | 35:45         | -4       | $\mathbf 0$  | $0\%$             | $-6$         | $\overline{2}$ | 14.29 %           | $-10$    | $\overline{2}$ | 10.53 %         | 5              | 3              | 20 %            | $-2$       |
| Darda-Zagreb                             | 36:00         | $-15$    | $\mathbf{0}$ | $0\%$             | $\mathbf{1}$ | 5              | 26.32 %           | $-14$    | 5              | 23.81 %         | $\overline{7}$ | $\overline{2}$ | 14.29 %         | 5          |
| Prosjek                                  | 35:53         | $-9.50$  | 0.00         | $0\%$             | $-2.50$      | 3.50           | 21.21%            | $-12.00$ | 3.50           | 17.5%           | 6.00           | 2.50           | 17.24%          | 1.50       |

<span id="page-37-1"></span>Slika 4.24: Dodatna statistika igrača

Ovdje vidimo dodatne statističke kategorije. "NS" označava napadačke skokove, "OS" obrambene skokove, "US" ukupne skokove, a "AS" asistencije. Doprinos predstavlja kvocijent igračevog učinka u određenoj statističkoj kategoriji i ukupnog timskog učinka u istoj. Primjetimo da uspoređivanjem ovih statističkih kategorija možemo bolje razumjeti doprinos

igra£a.

Uzmimo za primjer obrambene skokove igra£a sa slike [4.24](#page-37-1) na utakmici Darda-Zagreb. Iz priloženog vidimo da je za vrijeme dok je Antonio Bičvić bio u igri, njegov tim imao jedan skok više nego protivnički. Također vidimo da je njegov doprinos skokovima svoje ekipe 26.32%. To nam govori da je u svojoj ekipi ovaj igra£ bio dobar u skokovima ali i da nije imao dobru podršku svojih suigrača.

### Statistika mečeva

Opcija "Statistika me£eva" nas vodi u izbornik s dvije opcije: "Pregledaj me£eve tima u natjecanju" i "Pregledaj sve me£eve u natjecanju".

Razlika je jedino u pretraživanju, prva spomenuta opcija od nas zahtjeva da izaberemo natjecanje i me£, te nam se izlistavaju svi me£evi izabranog tima u izabranom natjecanju. Druga opcija od nas zahtjeva odabir natjecanja te nam se izlistavaju svi me£evi u tom natjecanju.

Nakon što dođemo na popis mečeva, klik na gumb "Statistika meča" nas vodi na stranicu poput stranice sa slike [4.25](#page-39-0) s tablicama statistika doma¢eg i gostuju¢eg tima.

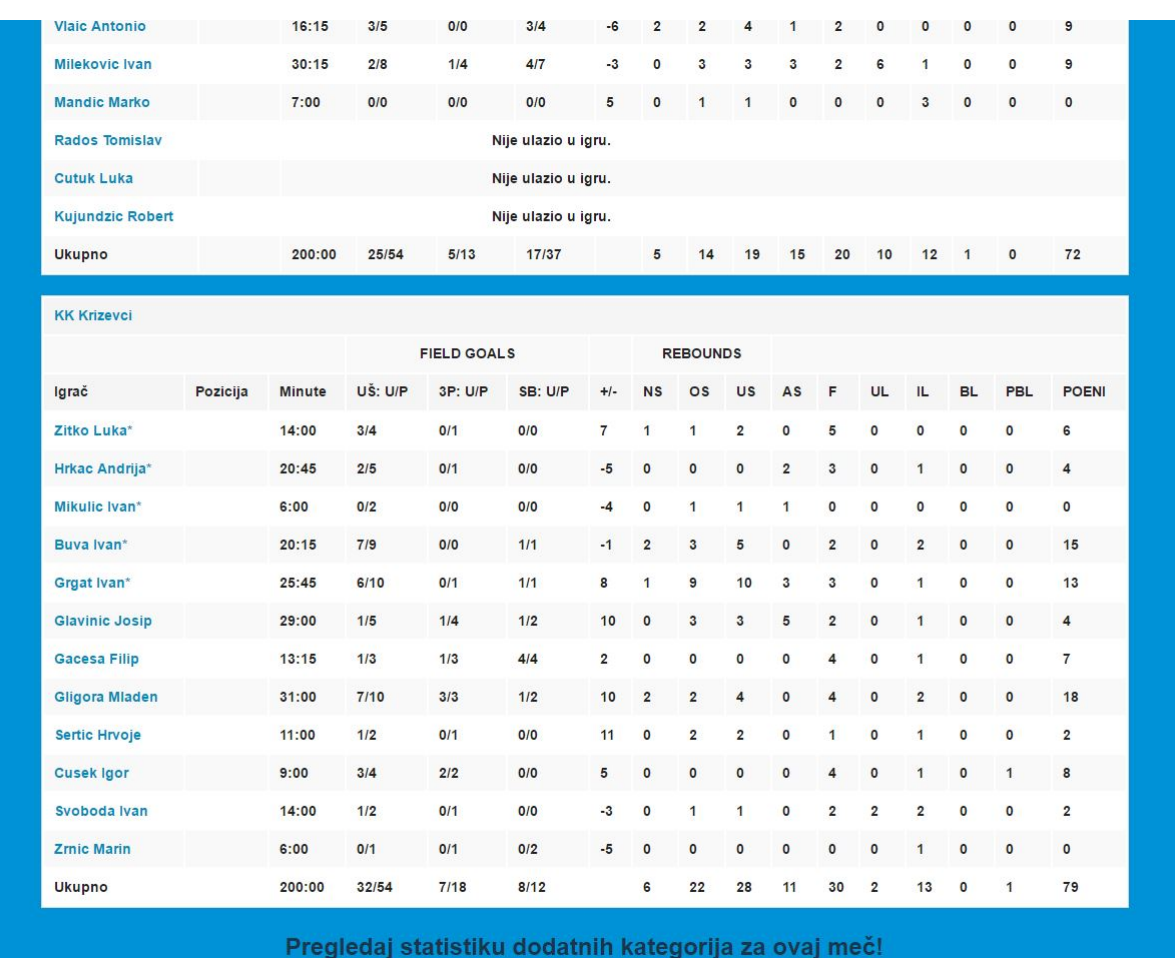

<span id="page-39-0"></span>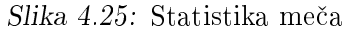

Ovdje vidimo statistiku standardnih statističkih kategorija za svakog igrača i ukupnu timsku statistiku. Klikom na link igrača, aplikacija nas vodi na statistiku igrača prema me-£evima.

Kao i kod statistike igra£a, i ovdje imamo opciju "Pregledaj statistiku dodatnih kategorija za ovaj me£" koja nas vodi na stranicu poput one na slici [4.26.](#page-40-0)

| <b>Cutuk Luka</b>          |          |               |                |                | Nije ulazio u igru. |                         |                |                   |                |                         |                                                                                                    |                         |                |                 |                |
|----------------------------|----------|---------------|----------------|----------------|---------------------|-------------------------|----------------|-------------------|----------------|-------------------------|----------------------------------------------------------------------------------------------------|-------------------------|----------------|-----------------|----------------|
| Kujundzic<br><b>Robert</b> |          |               |                |                | Nije ulazio u igru. |                         |                |                   |                |                         |                                                                                                    |                         |                |                 |                |
| <b>KK Krizevci</b>         |          |               |                |                | Napadački skokovi   |                         |                | Obrambeni skokovi |                |                         | Ukupni skokovi                                                                                                    |                         | Asistencije    |                 |                |
| Igrač                      | Pozicija | <b>Minute</b> | $+/-$ NS       | <b>NS</b>      | <b>Doprinos</b>     | $+/-OS$                 | $\circ$        | <b>Doprinos</b>   | $+/-$ US       | US                      | <b>Doprinos</b>                                                                                                    | $+/- AS$                | AS             | <b>Doprinos</b> | PIR            |
| Zitko Luka*                |          | 14:00         | $\mathbf 0$    | $\overline{1}$ | 16.67%              | $\overline{7}$          | $\overline{1}$ | 4.55 %            | $\overline{7}$ | $\overline{\mathbf{2}}$ | 7.14%                                                                                                    | $\overline{1}$          | $\bullet$      | 0%              | $\mathbf{0}$   |
| Hrkac Andrija*             |          | 20:45         | $-1$           | $\overline{0}$ | $0\%$               | $\overline{\mathbf{2}}$ | $\mathbf 0$    | $0\%$             | 1              | $\circ$                 | $0\%$                                                                                                    | $-3$                    | $\overline{2}$ | 18.18%          | $-3$           |
| Mikulic Ivan*              |          | 6:00          | $\mathbf 0$    | 0              | $0\%$               | 1                       | $\mathbf{1}$   | 4.55 %            | 1              | $\mathbf{1}$            | 3.57%                                                                                                    | $-2$                    | 1              | 9.09%           | $\mathbf{1}$   |
| Buva Ivan*                 |          | 20:15         | $-2$           | $\overline{2}$ | 33.33 %             | 3                       | $\mathbf{3}$   | 13.64 %           | $\mathbf{1}$   | 5                       | 17.86 %                                                                                                    | $-5$                    | $\mathbf 0$    | $0\%$           | $\overline{7}$ |
| Grgat Ivan*                |          | 25:45         | 3              | $\mathbf{1}$   | 16.67 %             | 9                       | 9              | 40.91%            | 12             | 10                      | 35.71%                                                                                                    | 0                       | 3              | 27.27 %         | 15             |
| <b>Glavinic Josip</b>      |          | 29:00         | $\overline{1}$ | $\bullet$      | $0\%$               | 4                       | $\overline{3}$ | 13.64 %           | 5              | 3                       | 10.71%                                                                                                    | 0                       | 5              | 45.45 %         | 4              |
| <b>Gacesa Filip</b>        |          | 13:15         | $\mathbf{1}$   | 0              | $0\%$               | 4                       | $\mathbf 0$    | $0\%$             | 5              | $\mathbf 0$             | $0\%$                                                                                                    | -4                      | $\mathbf{0}$   | $0\%$           | $-3$           |
| <b>Gligora Mladen</b>      |          | 31:00         | $\mathbf{1}$   | $\overline{2}$ | 33.33 %             | 5                       | $\overline{2}$ | 9.09%             | 6              | $\overline{\mathbf{4}}$ | 14.29 %                                                                                                    | $-2$                    | $\mathbf 0$    | $0\%$           | 5              |
| <b>Sertic Hrvoje</b>       |          | 11:00         | $\overline{1}$ | 0              | $0\%$               | 5                       | $\overline{2}$ | 9.09%             | 6              | $\overline{2}$          | 7.14 %                                                                                                    | $\overline{1}$          | $\mathbf{0}$   | $0\%$           | $\overline{1}$ |
| <b>Cusek Igor</b>          |          | 9:00          | $\overline{2}$ | $\overline{0}$ | $0\%$               | $\mathbf 0$             | $\mathbf 0$    | $0\%$             | $\mathbf 2$    | $\circ$                 | $0\%$                                                                                                    | $\overline{\mathbf{2}}$ | $\mathbf 0$    | $0\%$           | $-2$           |
| Svoboda Ivan               |          | 14:00         | $-2$           | $\mathbf 0$    | $0\%$               | 1                       | $\mathbf{1}$   | 4.55 %            | $-1$           | 1                       | 3.57%                                                                                                    | -6                      | $\mathbf 0$    | $0\%$           | $-1$           |
| <b>Zrnic Marin</b>         |          | 6:00          | $\overline{1}$ | $\mathbf{0}$   | 0%                  | $-1$                    | $\mathbf{o}$   | $0\%$             | $\mathbf 0$    | $\mathbf{0}$            | 0%                                                                                                    | $-2$                    | $\mathbf{0}$   | $0\%$           | $-2$           |
|                            |          |               |                |                |                     |                         |                |                   |                |                         | *Doprinos predstavlja kvocijent igračevog učinka u određenoj statističkoj kategoriji i ukupnog timskog učinka u istoj. |                         |                |                 |                |

<span id="page-40-0"></span>Slika 4.26: Dodatna statistika meča

Ovdje kao i kod statistike igrača vidimo dodatne statističke kategorije za svakog igrača koji je sudjelovao u meču.

Ovdje možemo dobiti dojam kako je PIR povezan s $+/-$ napadačkih i obrambenih skokova te +/- asistencija.

Na primjer, u me£u sa slike [4.26](#page-40-0) Ivan Grgat ima PIR jednak 15, +/− napada£kih skokova jednak 3, +/− obrambenih skokova jednak 9 i +/− asistencija jednak 0. Dok Andrija Hrkač ima PIR jednak -3, +/− napada£kih skokova jednak -1, +/− obrambenih skokova jednak 2 i +/− asistencija jednak -3. Možemo naslutiti da imamo proporcionalnu korelaciju između PIR-a i +/− navedenih statistikih kategorija. Ova pretpostavka može biti temelj za dodatnu statističku analizu.

#### Dodatna statistika

Opcija "Dodatna statistika" nas vodi na stranicu s dvije opcije: "+/− kategorija u me£u i PIR" i "+/− kategorija i PIR (prosjek)".

"+/− kategorija u meču i PIR" nas vodi na stranicu gdje odabiremo natjecanje i tim, a potom dobivamo popis mečeva izabranog tima u izabranom natjecanju. Klikom na link "Statistika me£a" odlazimo na stranicu poput stanice [4.26](#page-40-0) koju smo opisali pod opcijom "Pregledaj statistiku dodatnih kategorija za ovaj me£".

Klikom na "+/− kategorija i PIR (prosjek)" odlazimo na stranicu gdje odabiremo natjecanje. Kada odaberemo natjecanje, aplikacija nas vodi na stranicu koja prikazuje najbolje u sljedećim statističkim kategorijama: "Napadački skokovi po utakmici", "+/− napadačkih skokova - prosjek", "Obrambeni skokovi po utakmici", "+/− obrambenih skokova - prosjek", "Skokovi po utakmici", "+/− skokova - prosjek", "Asistencije po utakmici", "+/− asistencija - prosjek" i "PIR".

| Napadački skokovi po utakmici |            | +/- napadačkih skokova -<br>prosjek |       | Obrambeni skokovi po utakmici |      | +/- obrambenih skokova -<br>prosjek |      |  |
|-------------------------------|------------|-------------------------------------|-------|-------------------------------|------|-------------------------------------|------|--|
| 1. Hrvoje Peric               | 8.00       |                                     |       | 1. Ivan Grgat                 | 9.00 |                                     |      |  |
| 2. Matija Poscic              | 4.00       | 1. Karlo Zganec                     | 18.00 | 2. Mirza Hrnic                | 7.00 | 1. Ivan Grgat                       | 9.00 |  |
| 3. Karlo Zganec               | 4.00       | 2. James Perry                      | 17.00 | 3. James Perry                | 4.00 | 2. Luka Zitko                       | 7.00 |  |
| 4. Ivan Novacic               | 3.00       | 3. Hrvoje Peric                     | 17.00 | 4. Hrvoje Peric               | 4.00 | 3. Hrvoje Sertic                    | 5.00 |  |
| 5. Mladen Gligora             | 2.00       | 4. Ivan Novacic                     | 14.00 | 5. Antonio Bicvic             | 3.50 | 4. Mladen Gligora                   | 5.00 |  |
| 6. Filip Kordic               | 2.00       | 5. Matija Poscic                    | 11.00 | 6. Karlo Zganec               | 3.00 | 5. Filip Gacesa                     | 4.00 |  |
| 7. Antonio Vlaic              | 2.00       | 6. Filip Basljan                    | 9.00  | 7. Ivan Buva                  | 3.00 | 6. Stjepan Tesija                   | 3.00 |  |
| 8. Ivan Buva                  | 2.00       | 7. Ante Krapic                      | 9.00  | 8. Ante Krapic                | 3.00 | 7. Ivan Buva                        | 3.00 |  |
| 9. Ivan Grgat                 | 1.00       | 8. Ivan Grgat                       | 3.00  | 9. Hrvoje Sertic              | 2.00 | 8. Mirza Hrnic                      | 3.00 |  |
| 10. James Perry               | 1.00       | 9. Dominik Mayra                    | 3.00  | 10. Mladen Gligora            | 2.00 | 9. Dejan Meznaric                   | 2.00 |  |
| Cijeli popis                  |            | 10. Miralem Halilovic               | 2.00  | Cijeli popis                  |      | 10. Andrija Hrkac                   | 2.00 |  |
|                               |            | Cijeli popis                        |       |                               |      | Cijeli popis                        |      |  |
| Skokovi po utakmici           |            | +/- skokova - prosjek               |       | Asistencije po utakmici       |      | +/- asistencija - prosjek           |      |  |
| 1. Hrvoje Peric               | 12.00      | 1. Karlo Zganec                     | 19.00 | 1. Josip Glavinic             | 4.50 | 1. Mirza Hrnic                      | 7.00 |  |
| 2. Ivan Grgat                 | 10.00      | 2. James Perry                      | 16.00 | 2. James Perry                | 4.00 | 2. Antonio Bicvic                   | 6.00 |  |
| 3. Mirza Hrnic                | 8.00       | 3. Hrvoje Peric                     | 15.00 | 3. Luka Panduric              | 4.00 | 3. Antonio Vlaic                    | 4.00 |  |
| 4. Karlo Zganec               | 7.00       | 4. Ivan Novacic                     | 13.00 | 4. Dejan Meznaric             | 3.00 | 4. Mato Perajica                    | 4.00 |  |
| 5. Ivan Buva                  | 5.00       | 5. Ivan Grgat                       | 12.00 | 5. Ivan Grgat                 | 3.00 | 5. Dejan Meznaric                   | 4.00 |  |
| 6. Matija Poscic              | 5.00       | 6. Matija Poscic                    | 11.00 | 6. Antonio Bicvic             | 2.50 | 6. Luka Panduric                    | 3.50 |  |
| 7. James Perry                | 5.00       | 7. Filip Basljan                    | 8.00  | 7. Andrija Hrkac              | 2.00 | 7. Stjepan Tesija                   | 2.00 |  |
| <b>2</b> Antonio Visio        | $A \cap D$ | 8. Luka Zitko                       | 7.00  | 8. Stjepan Tesija             | 1.00 | 8. laor Cusek                       | 2.00 |  |

<span id="page-41-0"></span>Slika 4.27: Dodatna prosječna statistika igrača

Na stranici sa slike [4.27](#page-41-0) možemo uspoređivati najbolje u skokovima i asistencijama te najbolje u +/− navedenih kategorija.

Ovime smo završili opis aplikacije.

# 5. ZAKLJUČAK

<span id="page-43-0"></span>Košarkaška statistika postala je sastavni dio košarkaške igre. Koriste ju treneri, skauti, igrači i zaljubljenici u ovaj sport. Može biti moćan alat u analiziranju košarkaških ekipa i pripremanju utakmica ali i u slaganju individualnih i kolektivnih treninga.

U Americi je košarkaška statistika veoma napredna, to možemo vidjeti na službenoj web stranici NBA lige [http://www.nba.com/.](http://www.nba.com/) To je najjača košarkaška liga na svijetu. Na njihovim stranicama se može vidjeti širok spektar promatranih statistika te mnogobrojne analize na temelju statistike. Osim što pomaže ljudima uključenima u košarku, zaljubljenicima u ovaj sport pruža dodatnu zabavu i bolje razumjevanje same igre.

Web aplikacija koja se opisuje u ovom radu sadrži osnovne statističke pokazatelje, ali i nestandardne pokazatelje poput +/− ko²eva, napada£kih i obrambenih skokova, asistencija te PIR. Ova verzija aplikacije nije namjenjena za samostalno korištenje, nego, kao što je već navedeno, ona za svoj rad koristi datoteku kreiranu pomoću aplikacije FULLCOURTO. Stoga, da bi aplikacija bila samostalna, potrebno bi bilo napraviti sučelje za vođenje košarkaške statistike u realnom vremenu.

Osim sučelja za vođenje košarkaške statistike, aplikacija ima i druge mogućnosti pobolj²anja. Ukoliko bi se aplikacija koristila u profesionalne svrhe, potrebno bi bilo dodati mogućnost kreiranja korisničkog računa putem e-mail adrese. Što se tiče košarkaške statistike sljede¢e funkcionalnosti bi se mogle dodati u aplikaciju:

- $\bullet$  +/− svih košarkaških kategorija
- $EFF$  (Efficiency)
- Napraviti težinski +/− statističkih kategorija
- Statistički bi se mogla analizirati veza između PIR-a i $+/-$ statističkih kategorija
- Iskoristiti koordinate šutiranja na koš za dodatne statistike

### LITERATURA

- <span id="page-44-0"></span>[1] Seyed M.M. "Saied" Tahaghoghi and Hugh E. Williams, Learning MySql. O'Reilly Media. Sebastopol, California, 2006.
- [2] James A. Brannan, Brilliant HTML & CSS. Pearson Education Limited, Harlow, United Kingdom, 2009.
- [3] Jon Duckett, HTML & CSS Design and Build Websites. John Wiley & Sons, Inc., Indianapolis, IN, 2011.
- [4] Matt Doyle, Beginning PHP 5.3. Wiley Publishing, Inc., Indianapolis, IN, 2010.
- [5] Kevin Yank and Cameron Adams, Simply JavaScript. SitePoint Pty. Ltd., Collingwood, Australia, 2007.
- [6] Douglas Crockford, JavaScript: The Good Parts. O'Reilly Media, Sebastopol, California, 2008.
- [7] Marijn Haverbeke, Eloquent JavaScript. No Starch Press, San Francisco, California, 2014.
- [8] Foundation framework, <http://foundation.zurb.com/>
- [9] E.F. Codd, A Relational Model of Data for Large Shared Data Banks. Communications of the ACM 13  $(6)$ : 377-387.
- [10] [https://captaincalculator.com/sports/basketball/](https://captaincalculator.com/sports/basketball/performance-index-rating-calculator/) [performance-index-rating-calculator/](https://captaincalculator.com/sports/basketball/performance-index-rating-calculator/)

# SAŽETAK

<span id="page-45-0"></span>U današnje tehološko doba javlja se potreba za pomoćnim alatima u košarkaškoj igri. Takav alat pronalazimo u košarkaškoj statistici. Ona služi trenerima, igračima, skautima i zaljubljenicima u ovaj sport. Iz ovih motiva je nastala web aplikacija - statistika u košarci. U ovom radu se opisuje postupak razvoja ove web aplikacije. Prvo su opisane tehnologije korištene u izradi aplikacije, zatim je opisana veza matematike i statistike u ko²arci. Nakon toga je opisan sam postupak izrade aplikacije; kreiranje baze podataka, pravljenje temelja aplikacije i spajanje aplikacije na bazu podataka. Zatim je uz pomo¢ slika opisana funkcionalnost aplikacije a uz pomo¢ izvadaka koda na£in na koji je to postignuto. Ukratko, aplikacija omogućuje pregled i manipulaciju natjecanja, timova i igrača u košarci. Također, omogućuje učitavanje statistike temeljene na podacima košarkaške utakmice te daljnje korištenje istih podataka u statisti£ke svrhe.

Ključne riječi: Baza podataka, MySql, web aplikacija, PhP, košarkaška statistika, algoritam.

## TITLE AND SUMMARY

<span id="page-46-0"></span>Web application - statistics in basketball. In the modern world of today there is occurring a need for supplementary tools in the basketball game. Such a tool we find in basketball statistics. It is of service to coaches, players, scauts and fans of this sport. Out of this motives resulted web application - statistics in basketball. In this thesis the procedure of developing this application is described. Firstly, technologies we used in developing the application are described, then the bond between mathematics and statistics in basketball is described. After that the procedure of developing the application is described; creating the database, creating the application frame and connecting to the database. Application functionality is described with the help od screenshots and the way it has been done is described with the help of code snippets. In short, the application provides overview and manipulation of competitions, teams and players in basketball. Also, it provides loading of statistics based on the data of basketball game and further usage of data in statistical purpose.

Key words: Database, MySql, web application, PhP, basketball statistics, algorithm.

# **ŽIVOTOPIS**

<span id="page-47-0"></span>Luka Boras rođen je 1990. godine u Osijeku. Osnovnoškolsko obrazovanje završio je 2004. godine u Osijeku nakon čega upisuje 1. gimnaziju u Osijeku. 2008. godine pohađa završni razred srednje škole Blue Ridge School u Americi. Nakon toga, 2009. godine upisuje studij matematike na Odjelu za matematiku Sveučilišta u Rijeci. Tamo provodi jednu godinu a zatim se prebacuje na preddiplomski studij matematike na Sveučilištu J.J. Strossmayera u Osijeku. Uspješno završava studij 2012. godine uz završni rad "Matrični prikazi operatora" pod mentorstvom doc. dr. sc. Darije Marković. Nakon završenog preddiplomskog studija, upisao je diplomski studij matematike, smjer financijska matematika i statistika. 2015. godine , uz mentorstvo doc. dr. sc. S. Majstorovi¢ sudjelovao je u izradi rada "Petersenov graf" koji je objavljen u 27. broju £asopisa e.math.